# **DVD 37** Lecteur de DVD

# MODE D'EMPLOI

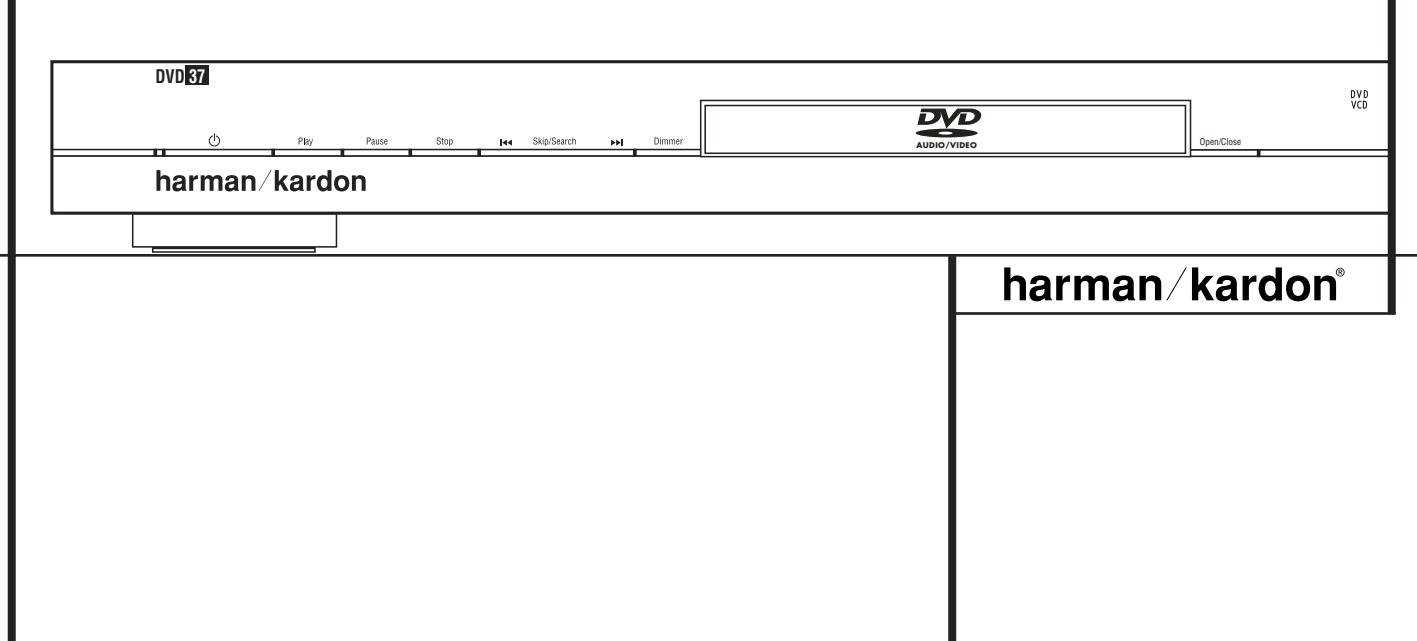

# **Table des Matières**

**3** Présentation générale **3** Vocabulaire **5** Fonctionnalités, contenu **6** Commandes de la façade **7** Afficheur de la façade **8** Fonctions de la télécommande **10** Connexions du panneau arrière **11** Installation et branchements **11** Connexion à un téléviseur uniquement **12** Connexion à un ampli-tuner Dolby Digital / DTS **13** Télécommande **14** Connexions audionumériques **15** Mode opératoire du lecteur **15** Simple lecture **15** Fonctions associées 15 A propos des fichiers DivX Movie **16** Paramétrage du Système **16** Configuration par défaut du système **16** Menu de configuration **17** Paramètres du système **17** Réglages audio **18** Sous-menu des réglages audio **19** Réglages vidéo **20** Mire de réglage **20** Mire de réglage **20** Réglage de l'Image du Téléviseur avec la mire **21** Menu Player Information 21 Utilisation du menu Player Information **21** Utilisation de l'affichage à l'écran **22** Lecture de CD **24** Lecture de fichiers MP3, Windows Media et JPEG **26** Guide de dépannage **27** Spécifications **REMARQUE :** ce lecteur a été conçu et fabriqué pour être compatible avec les Informations de Gestion Régionales encodées sur la plupart des disques DVD. Il est destiné uniquement à la lecture des disques munis du Code Régional 2, ou de ceux qui n'ont aucun code. La présence d'un autre Code Régional sur un disque en rendra la lecture impossible sur le DVD. **Déclaration de conformité** Je soussigné, représentant Harman Consumer Group, Inc. 2, Route de Tours 72500 Château-du-Loir, FRANCE déclare sur l'honneur que le produit décrit dans la présente notice est conforme aux normes suivantes : EN 55013:2001 EN 55020:2002 EN 61000-3-2:2000 EN 61000-3-3:1995+A1:2001 EN 60065:2002 Jurjen Amsterdam Harman Consumer Group, Inc. 07/06

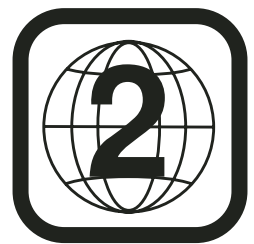

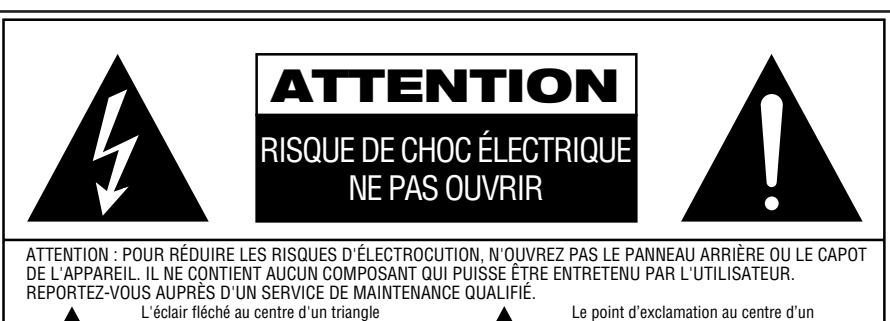

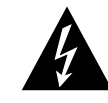

équilatéral prévient l'utilisateur de la présence de courants élevés dans l'appareil, pouvant constituer un risque d'électrocution en cas de mise en contact avec les composants internes.

triangle équilatéral prévient l'utilisateur de la présence d'instructions importantes dans le mode d'emploi concernant la mise en œuvre et l'entretien de l'appareil.

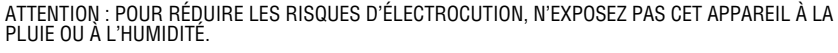

**FRANÇAIS**

#### **Nous vous remercions d'avoir choisi un lecteur de DVD Harman Kardon.**

Le DVD 37 est un lecteur de disque optique dernier cri qui peut lire pratiquement tous les disques de musique, film et photo de votre bibliothèque avec la plus haute fidélité disponible actuellement. En plus des disques vidéo et CD audio conventionnels, le DVD 37 vous permet de profiter des derniers disques DVD-Audio haute résolution, avec une sortie HDMI™ (High-Definition Multimedia Interface™) produisant de l'audio et de la vidéo numériques purs et non compressés, ainsi que des disques DivX® et VCD.

Pour tirer le maximum de plaisir des enregistrements DVD, nous avons intégré au DVD les techniques les plus modernes (convertisseurs N/A vidéo 10 bits et des sorties Vidéo (composite), S-Vidéo et RVB Vidéo (RVB via prise péritel), afin que vous soyez assurés d'obtenir toute la qualité inhérente aux DVD d'aujourd'hui. Pour une lecture optimale des DVD NTSC et PAL avec des dispositifs d'affichage compatibles haute définition, le DVD est équipé de sorties vidéo composants progressifs.

Lorsqu'il est utilisé avec un récepteur audio/vidéo compatible HDMI et un écran vidéo, la qualité du contenu est préservée.

En diffusant un signal non compressé, la dégradation est pratiquement inexistante. Et la connexion avec un seul câble élimine les problèmes de câblage.

Si vous ne possédez pas encore un écran vidéo HDMI, vous pouvez tout de même profiter d'une parfaite qualité d'image grâce aux CNA vidéo de précision du DVD 37, qui délivrent un signal composant à balayage progressif Y/Pr/Pb, composite et S-Vidéo. Par conséquent, quelque soit le type d'écran vidéo utilisé, les images diffusées seront très proches de la performance ou du film original, sur votre home-cinéma. Pour affiner davantage la sortie vidéo, une séquence de test intégrée peut être utilisée conjointement avec les commandes de votre écran, ou avec les réglages de sortie vidéo du DVD 37.

De plus, l'héritage audio d'Harman Kardon perdure à l'époque de la vidéo numérique avec les convertisseurs numériques analogiques de catégorie audiophile pour assurer une qualité audio à la hauteur de la qualité d'image. Les sorties audionumériques optiques et audio numériques coaxiales sont également disponibles permettant un raccordement direct avec des amplis-tuners / processeurs audiovisuels afin que vous puissiez profiter des pistes son Dolby Digital\* et DTS. Les sorties analogiques, pour la lecture stéréo sous-mixée ou la lecture de DVD-Audio, utilisent des convertisseurs numériques-analogiques de grande qualité, pour une diffusion claire comme du cristal. La lecture des disques CD audio assure une qualité de reproduction correspondant à celle des meilleurs lecteurs disponibles sur le marché.

Une gamme complète de fonctions de programmation permet de préprogrammer plusieurs heures de spectacle et de divertissement. Au cours de la lecture des DVD, des menus conviviaux s'affichent à l'écran et des icônes vous permettent de changer facilement de langue, de piste son, de sous-titres ou de format d'image.

Aucun appareil électronique grand public lancé sur le marché n'a connu un essor aussi rapide que le lecteur de DVD, mais il se peut que ce soit pourtant votre premier. Bien que de nombreuses caractéristiques du DVD ressemblent à celles des changeurs ou lecteurs de CD, certaines fonctions risquent d'être nouvelles pour vous. Pour bénéficie de toutes les fonctionnalités que vous apporte le support DVD, nous vous conseillons de lire attentivement du contenu du présent manuel. Vous ne regretterez pas ce petit investissement en temps qui vous aidera à utiliser correctement le DVD.

Si vous avez d'autres questions sur ce produit, sur son installation ou son fonctionnement, dont la réponse ne se trouve pas dans ce manuel, prenez contact avec votre revendeur habituel.

- **Accepte une large gamme de formats Vidéo et Audio, dont les disques vidéo DVD, les disques DVD-Audio, VCD, disques audio CD, CD-R/RW, DVD-R/RW, DVD+R/RW et MP3**
- **Port HDMI™ 1.0 avec sorties vidéo numérique HDCP hautes définition non compressées (720p et 1080i) et jusqu'à six canaux d'audio numérique Dolby Digital, DTS ou PCM, selon le disque source**
- **Reproduction vidéo de haute qualité avec un traitement pixel par pixel, une sortie à balayage progressif et une reconstitution 3/2 pull-down**
- **Sorties vidéo composite et composante ou S-Vidéo simultanées**
- **Gestion des graves complète pour la lecture de DVD-Audio**
- Lecture vidéo Haute qualité, conver**tisseurs N/A 10 bits, Balayage progressif et sorties composantes vidéo**
- **Compatible avec les signaux Dolby Digital et DTS via connecteurs numériques coaxiaux et optiques**
- **Convertisseur N/A de type Audiophile pour une restitution audio exceptionnelle**
- **Système de navigation entre les menus simple sur l'écran**
- Lecture de disques audio MP3, **Windows® WMA (v8) et d'images JPEG**
- **Lecture simultanée de fichiers MP3 et JPEG**
- **Verrouillage parental**
- **Lecture des fichiers vidéo compressés au format DivX**
- **Fonctions de programmation étendues pour disques Audio et Vidéo**
- Multiples options de langues, bandes **son et sous-titrage**
- **Fonctions angles de vue multiples (DVD spécialement encodés)**
- **Télécommande ergonomique rétro -éclairée**

# **À LIRE ATTENTIVEMENT AVANT UTILISATION.**

Installez ce DVD-Player dans un endroit bien ventilé, frais, sec et propre, avec des espaces d'au moins 10 cm au-dessus, 10 cm sur les côtés et 10 cm derrière – éloigné des rayons solaires et des sources de chaleur, à l'abri des vibrations, de la poussière, de l'humidité et/ou du froid. Evitez d'installer l'unité là où des objets étrangers risquent de tomber dans l'unité Placez l'unité loin des endroits humides et/ou exposés à des éclaboussures. Au sommet de l'unité, ne placez pas :

- d'objets qui brûlent (par exemple des bougies) car ils peuvent provoquer un incendie, endommager l'unité et/ou blesser quelqu'un.
- de récipients contenant du liquide (risque d'électrocution).

Ne recouvrez pas l'unité avec un journal, une nappe, un rideau, etc. afin de ne pas obstruer les fentes d'aération. Si la température interne de l'unité augmente, cela peut provoquer un incendie, endommager l'unité et/ou blesser quelqu'un.

Installez l'unité à proximité d'un prise secteur et où la fiche d'alimentation secteur peut être facilement accessible.

Cette unité n'est pas déconnectée de la source d'alimentation secteur tant qu'elle est branchée sur la prise murale, même si l'unité elle-même est éteinte. Cet état est appelé mode veille. Ainsi l'unité consomme une quantité minimum d'énergie.

### **AVERTISSEMENT**

### **POUR RÉDUIRE LES RISQUES D'INCENDIE OU D'ÉLECTROCUTION, NE PAS EXPOSER CET APPAREIL À LA PLUIE OU L'HUMIDITÉ.**

# **Vocabulaire**

Les lecteurs de DVD partagent certaines caractéristiques et une partie de la technologie des lecteurs de CD, de nombreux termes et concepts de fonctionnement sont donc semblables à ceux que vous avez peut-être vus sur les lecteurs et changeurs de CD, ou sur des formats de disques vidéo plus ancien, tels que le disque laser. Mais si c'est votre premier appareil DVD, certains termes vous sont peut-être inconnus. Les explications qui suivent ont pour objet de vous familiariser avec

# **Vocabulaire**

ce vocabulaire nouveau pour vous aider à profiter de la puissance et de la flexibilité du format DVD et du DVD.

Avec l'avènement du disque DVD, la quantité de données susceptible d'être contenue par ces supports a augmenté de manière drastique. Sur un disque DVD Video, ce sont les données MPEG 2 video et les bandes son multipistes en Dolby Digital et/ou DTS. Ces informations sont comprimées.

**Format d'écran :** C'est la relation qui existe entre la largeur et la hauteur d'une image vidéo. Un écran vidéo classique a une largeur de quatre unités pour trois unités de hauteur, son ratio est donc appelé "4.3". Les nouveaux écrans vidéo au format de l'image large font 16 unités de large pour neuf unités de haut, ce qui les font ressembler davantage à un écran de cinéma. Le contenu d'un DVD a pu être enregistré dans n'importe quel format et, de plus, vous pouvez configurer le DVD pour qu'il lise dans l'un ou l'autre format, en fonction des films enregistrés sur le disque.

**Vidéo composante :** Cette forme de signal vidéo élimine les nombreuses altérations des signaux vidéo composite traditionnels en divisant le signal entre un canal de luminance séparé (le canal de signal « Y ») et deux signaux de différentes couleurs (les canaux de signal Pr et Pb). Avec une connexion vidéo composante, vous obtiendrez une meilleure résolution d'image et vous éliminerez beaucoup d'imperfections de l'image, comme les motifs moirés souvent vus sur les tissus à carreaux. Cependant, afin de profiter de la vidéo composante, vous devez posséder un écran vidéo avec des entrées vidéo composante Y/Pr/Pb. Ne connectez pas les sorties vidéo composante du DVD 37 aux entrées composite ou S-Vidéo classiques d'un téléviseur ou enregistreur.

**Groupe :** les pistes individuelles d'un disque DVD-Audio peuvent être rassemblées en groupe. Il peut exister plus d'un groupe sur un disque. En fonction de la manière dont les producteurs ont conçu le disque, les groupes peuvent regrouper différents contenus, ou ils peuvent répéter le contenu du disque sous différents formats audio, comme de l'audio 5.1 ou de la stéréo haute résolution.

**HDCP (High-Bandwidth Digital Content Protection) :** HDCP est la norme pour la protection des contenus numériquement codés, contre la copie non autorisée, lorsqu'ils sont transmis d'un lecteur DVD (ou d'une autre source vidéo) vers un écran vidéo à l'aide des connexions HDMI ou DVI. Afin de profiter de la sortie haute résolution du DVD 37 via sa sortie HDMI, votre écran doit être compatible HDCP. Pratiquement tous les écrans équipés de sorties HDMI sont compatibles HDCP, mais ce n'est pas le cas de tous les écrans équipés DVI. Si vous utilisez le DVD 37 avec un câble ou un adaptateur HDMI-DVI optionnel, consultez le manuel d'utilisation

pour déterminer si votre écran est compatible HDCP.

#### **HDMI™ (High-Definition Multimedia**

**Interface™) :** Le HDMI est une forme de communication de type série entre le lecteur DVD et l'écran vidéo ou le récepteur audio/vidéo. Avec 5 Gbps de bande passante, ce protocole peut transmettre de l'audio et de la vidéo numériques haute définition et non compressés, en utilisant un seul câble. Grâce à HDMI, le DVD 37 est capable de délivrer de la vidéo haute résolution (720p ou 1080i) et de l'audio numérique à 5.1 canaux Dolby Digital ou DTS, avec l'avantage d'un seul câble de connexion.

**Fichiers JEPG :** JEPG signifie Joint Photographic Experts Group, à cause du groupe qui a développé une norme de compression d'images fixes, comme les photographies. Les fichiers JEPG peuvent être créés sur un ordinateur privé en important des images d'un appareil photo numérique, ou en numérisant des photographies imprimées. Ces fichiers peuvent être gravés sur un disque compact. Le DVD 37 est capable de reconnaître les fichiers JEPG et vous permet de les afficher sur votre écran vidéo.

**Titre (TITLE) :** Les enregistrements sur support DVD sont divisés en titres et en chapitres.

**Chapitre (CHAPTER) :** Les chapitres sous les subdivisions programmées dans chaque titre d'un disque. Les chapitres sont comparables aux plages d'un CD audio.

**RGB Video :** Il s'agit d'un format de signal vidéo qui élimine les parasites liés aux signaux vidéo composite en divisant ce signal en trois couleurs fondamentales, le rouge, le vert et le bleu (Red, Green, Blue = RGB). Via une connexion RGB (prise péritel SCART), la résolution d'image est meilleure et de nombreuses imperfections disparaissent (notamment l'effet de moirage sur les tissus rayés). Toutefois, pour bénéficier d'un signal vidéo RGB, votre moniteur vidéo doit être doté d'une entrée péritel (SCART) compatible RGB.

**Balayage progressif :** à cause de l'immense capacité de stockage des données du DVD, les images sont aujourd'hui stockées de manière progressive (c'est-à-dire intactes plutôt qu'entrelacées). Cela permet à toutes les lignes de chaque image (paires et impaires) d'être affichées en même temps. Le téléviseur Cinema Lounge de Harman Kardon est équipé d'une vraie sortie vidéo à balayage progressif, produisant un rendement lumineux 40 % meilleur qu'un téléviseur traditionnel et une image haute définition incroyablement détaillée, sans aucune ligne de balayage visible, ni d'altération du mouvement.

**Fichiers WMA :** WMA (Windows Media® Audio) est un format de compression audio qui a été développé par Microsoft® Corporation pour être utilisé avec son lecteur Windows Media. Les fichiers WMA peuvent être même plus réduits que les fichiers MP3, tout en conservant une

qualité équivalente. Le DVD 37 fait partie des lecteurs DVD capables de lire des disques contenant des fichiers WMA. Notez que le lecteur Windows Media utilise d'autres formats de fichier ; cependant, le DVD 37 est seulement capable de lire des fichiers dont le nom se terminent par l'extension « .wma ». Consultez la page 5 pour en savoir plus sur la prise en charge des fichiers WMA.

**Angles multiples :** les DVD ont la possibilité d'afficher jusqu'à quatre vues différentes de la même scène d'un programme. Lorsqu'un disque est encodé avec des informations d'angles multiples, appuyez sur la touche Angle pour basculer entre ces différentes vues. Veuillez noter qu'actuellement, peu de disques profitent de cette possibilité et, lorsque c'est le cas, la technologie d'angles multiples peut n'être présente que pour de courtes périodes de temps sur le disque. Les producteurs insèrent généralement une icône ou un indicateur graphique dans l'image pour prévenir l'utilisateur de la disponibilité des angles de vue multiples.

**« Reading » :** Ce message apparaît lorsque vous avez placé un disque sur le plateau et refermé le tiroir. Il signale que le lecteur identifie le contenu du disque : CD ou DVD, informations sur les différents éléments présents sur le disque, tels que les langues, les formats de l'image, les sous-titres, le nombre de titres, etc. Le court laps de temps que met le lecteur à lire le contenu du disque est normal.

**« Resume » :** La touche STOP du DVD a un fonctionnement différent de celui des lecteurs de CD. Lorsque vous appuyez sur la touche Arrêt d'un lecteur de CD classique, la lecture est interrompue. Et si vous appuyez à nouveau sur la touche de démarrage, la lecture reprend du début. Mais le DVD vous offre deux options pour la lecture d'un disque DVD. Si vous appuyez une fois sur STOP, la lecture sera interrompue, mais l'appareil passera alors en mode « Resume » (Continuer). Vous pouvez l'éteindre et lorsque vous appuierez à nouveau sur PLAY, le disque repartira du point où il se trouvait au moment de la pression sur STOP. C'est très pratique dans le cas où vous devez interrompre le visionnement d'un film et que vous souhaitez le reprendre à l'endroit où vous en étiez resté. Si vous appuyez deux fois sur la touche STOP, l'appareil s'arrête normalement et, la fois suivante, recommence la lecture du disque depuis le début.

#### **DivX**

Le DivX est une norme de compression audio/vidéo basé sur le format de compression standard MPEG-4+. Le lecteur DVD 37 lit les disques créés avec un logiciel DivX. Les fonctionnalités de lecture des disques disques vidéo DivX varient selon la version du logiciel DivX utilisé pour enregistrer les films. Pour toute information concernant les différenmtes versions du logiciel DivX, visitez www.divx.com

# **Haute qualité visuelle**

- Interface multimédia haute définition (HDMI) pour une connexion numérique, à un seul câble, vers votre écran compatible HD.
- Décodage vidéo avancé des formats MPEG-2 à 10 bits.
- Sortie RVB directe disponible via connecteur péritel (SCART) pour des performances vidéo optimale. Connecteur SCART également configurable en sortie vidéo composite.
- Écrans de test (mire) pour essais de performances et réglage de l'image.
- Véritable conversation des disques NTSC en PAL.
- Compatibilité Double couche pour extension de lecture DVD.
- Sorties vidéo à balayage progressif (Progressif scan) : (NTSC et PAL).
- Lecture des fichiers JPEG.

### **Haute qualité sonore**

- Décodeur DVD-Audio intégré pour un meilleur réalisme musical.
- En connectant un décodeur DTS (Digital Theater Systems) ou Dolby Digital, vous pouvez profiter de la qualité de la restitution sonore surround 5.1 des disques DTS ou Dolby Digital.
- En mode PCM linéaire à 16-24 bits et 44-96 kHz (aussi sur la sortie numérique, voir tableau page 14), vous obtenez une qualité audio qui dépasse celle des CD ordinaires.
- Sorties audio numériques coaxiale et optique.

# **Simplicité**

- Dialogues par icônes à l'écran pour infos sur le disque et la lecture, et accès aux fonctions majeures de l'appareil.
- Sous-titrage disponible en plusieurs langues\*.
- Fonction de visionnement selon plusieurs angles pour revoir différemment les scènes tournées sous différents angles (limitée aux DVD enregistrés de cette manière).
- Options multiples de langues de dialogue et de sélection de pistes (limitées aux DVD enregistrés de cette manière).
- Accès aux fonctions par menu simplifié.
- 4 types de zoom en modes lecture et pause.
- Télécommande ergonomique rétroéclairée.
- Téléchargement des mises à jour logicielles possible via Internet.
- \* Le nombre de langues enregistrées varie avec le logiciel.

# **Compatible CD ou DVD**

• Le DVD 37 peut lire tous les CD audio, inscriptibles(CD-R) ou réinscriptibles (CD-RW), les MP3, WMA (v8), DivX, VCD ou DVD/Video dont le code régional est 0 ou 2.

# **Formats compatibles**

Le lecteur peut lire les formats de disques suivants (8 et 12 cm) :

- DVD-AUDIO
- DVD
- DVD-R
- DVD-RW  $\bullet$  DVD+R
- DVD+RW
- CD
- $\bullet$  CD-R
- CD-RW
- $\bullet$  VCD
- $\bullet$  WMA (v8)

#### **Note :** du fait des différences existant dans le format de certains disques, il se peut que certains présentent des caractéristiques incompatibles avec le DVD. De même, bien que le DVD soit doté d'une gamme étendue de fonctions, tous les disques n'auront pas toutes les possibilités du système DVD. Par exemple, bien que le DVD soit compatible avec les disques multi-angles, cette fonction ne marchera que si le disque est encodé pour la lecture multi-angles. De plus, le DVD est à même de lire à la fois les pistes son Dolby Digital et DTS, mais le nombre et les types de pistes disponibles varieront d'un disque à l'autre. Pour s'assurer qu'une fonction spécifique, ou une option de piste son, est disponible, veuillez vérifier les options mentionnées sur l'emballage du disque.

- La qualité de reproduction des disques CD-R, CD-RW, WMA (v8), JPEG, MP3, DivX, VCD/SVCD, DVD-R, DVD+R, DVD-RW et DVD+RW varie en fonction de la qualité du support utilisé et de l'enregistrement effectué.
- Le DVD 37 peut lire la plupart des supports de fichiers encodés MP3 ou Windows Media 8, ainsi que le format image JPEG. Mais les variantes d'encodage, codecs ou débit binaire utilisées peuvent affecter la lecture de certains disques. C'est pourquoi nous ne pouvons garantir la compatibilité avec tous les encodages et codecs. Nous recommandons l'utilisation de fichiers MP3 encodés avec des débits de données compris entre 32kbps et 320kbps. Le débit binaire d'encodage des fichiers WMA doit être compris entre 64kbps et 320kbps. Le DVD 37 peut lire certains fichiers WMA 9, mais toutes les caractéristiques de la version 9 ne sont pas supportées. Les fichiers JPEG ne doivent pas contenir plus de 5 megapixels et ni peser plus de 5Mb.

#### **Le DVD 37 ne lira pas les supports suivants :**

- Disques DVD avec un code région différent de 2
- Disques de données DVD-ROM
- Disques DVD-RAM
- Disques CD-I
- Disques CD-G
- Disques SVCD
- Disques Kodak Photo CD™ (les disques CD Kodak Picture, disponibles pour le grand public, peuvent être lus sur le DVD 37).
- Disques conçus pour une utilisation sur des consoles de jeux vidéo
- Disques enregistrés en mode « VR » ou à n'importe quelle vitesse différente de « SP »
- Disques optiques haute définition tels que WMVHD, HD-DVD et Blu-ray

# **Mise à jour via Internet**

Il est possible d'effectuer une mise à jour complète des composants régissant le fonctionnement du DVD 37 d'Harman Kardon. Si de futures améliorations sont apportées à ses fonctions et à ses caractéristiques, il sera possible de télécharger les mises à jour sur le site suivant : www.harmankardon.com/International/ Vous n'aurez qu'à créer un CD-R sur lequel vous enregistrerez les données, et l'insérer dans le DVD pour une mise à jour automatique. Cette procédure est délicate, c'est pourquoi nous vous conseillons de ne pas prendre le risque de mettre à jour votre produit si vous ne vous sentez pas capable de le faire.

### **Contenu**

- 1 lecteur DVD Harman Kardon
- 1 Télécommande
- 2 piles AAA
- 1 câble AV pour le son analogique stéréo et la vidéo composite
- 1 câble S-Video
- 1 câble HDMI
- 1 manuel d'utilisation

# **Façade**

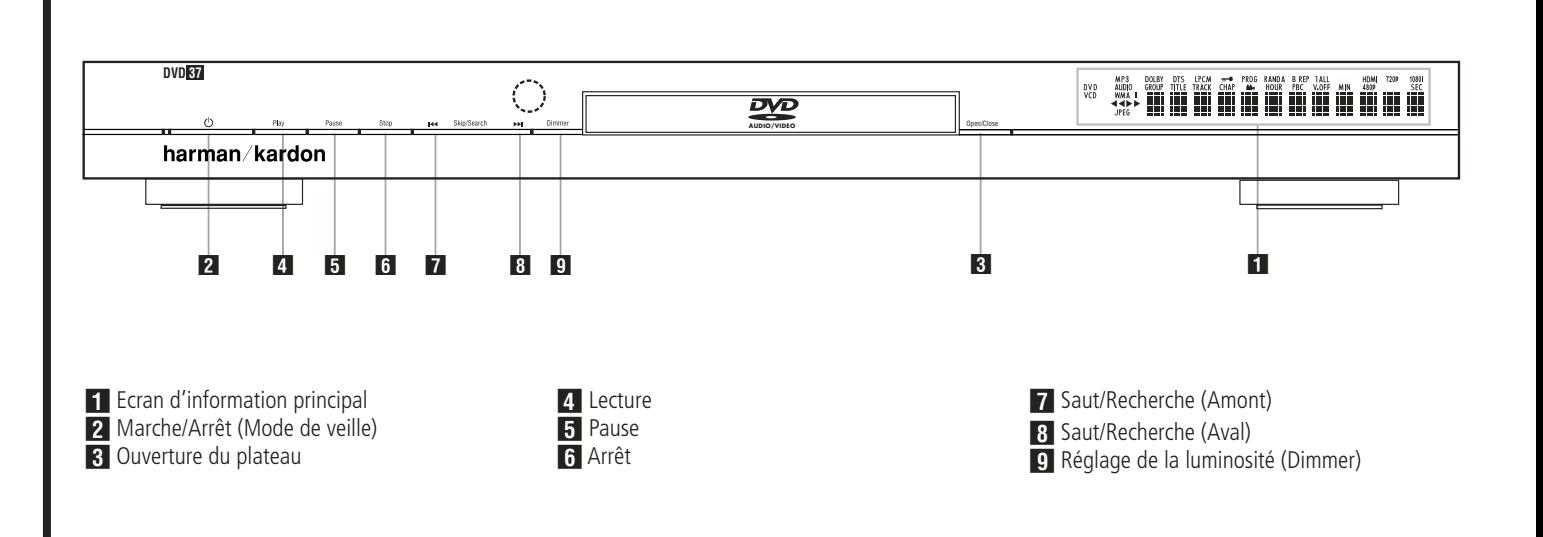

- **Ecran d'information principal :** cet écran affiche les messages et les indications d'état pour vous aider à faire fonctionner l'appareil.

**2 Marche/Arrêt (Mode de veille) :** appuyez une fois sur cette touche pour mettre le lecteur DVD sous tension, appuyez à nouveau pour mettre l'appareil dans le mode Veille.

2 **Ouverture du plateau :** appuyez sur cette touche pour ouvrir ou fermer le tiroir du disque.

**4 Lecture :** appuyez sur cette touche pour lancer la lecture ou pour la reprendre après avoir appuyé sur Pause.

**F** Pause : appuyez sur cette touche pour arrêter momentanément la lecture. Appuyez à nouveau sur cette touche pour la reprendre. Si le disque est en cours de lecture, une pression sur cette touche provoquera un arrêt sur image.

**6 Arrêt :** appuyez une fois sur cette touche pour mettre le disque en mode **Resume** (Continuer). La lecture du DVD sera interrompue, mais tant que vous n'ouvrirez pas le plateau ou que vous ne changerez pas de disque, elle reprendra au même endroit dès que vous appuierez à nouveau sur la touche Lecture. La fonction Continuer marchera même si vous avez entre-temps éteint l'appareil. Appuyez deux fois sur cette touche pour arrêter le disque et recommencer la lecture depuis le début.

**7 Saut/Recherche (Amont) : appuyez sur** cette touche pour revenir sur les plages précédentes d'un CD ou sur les chapitres précédents d'un DVD. Maintenez cette touche enfoncée pour revenir sur les plages précédentes à la vitesse de votre choix (plusieurs vitesses disponibles).

**8 Saut/Recherche (Aval) :** appuyez sur cette touche pour passer aux plages suivantes d'un CD ou aux chapitres suivants d'un DVD. Maintenez cette touche enfoncée pour passer aux plages suivantes à la vitesse de votre choix (plusieurs vitesses disponibles).

8 **Réglage de la luminosité (Dimmer) :** appuyez sur cette touche pour régler la luminosité de l'affichage d'informations de 50% ou pour éteindre complètement l'affichage, selon l'ordre suivant : LUMINOSITÉ MAXIMUM ➔ SEMI-LUMINOSITÉ ➔ ÉTEINT ➔ LUMINOSITÉ MAXIMUM.

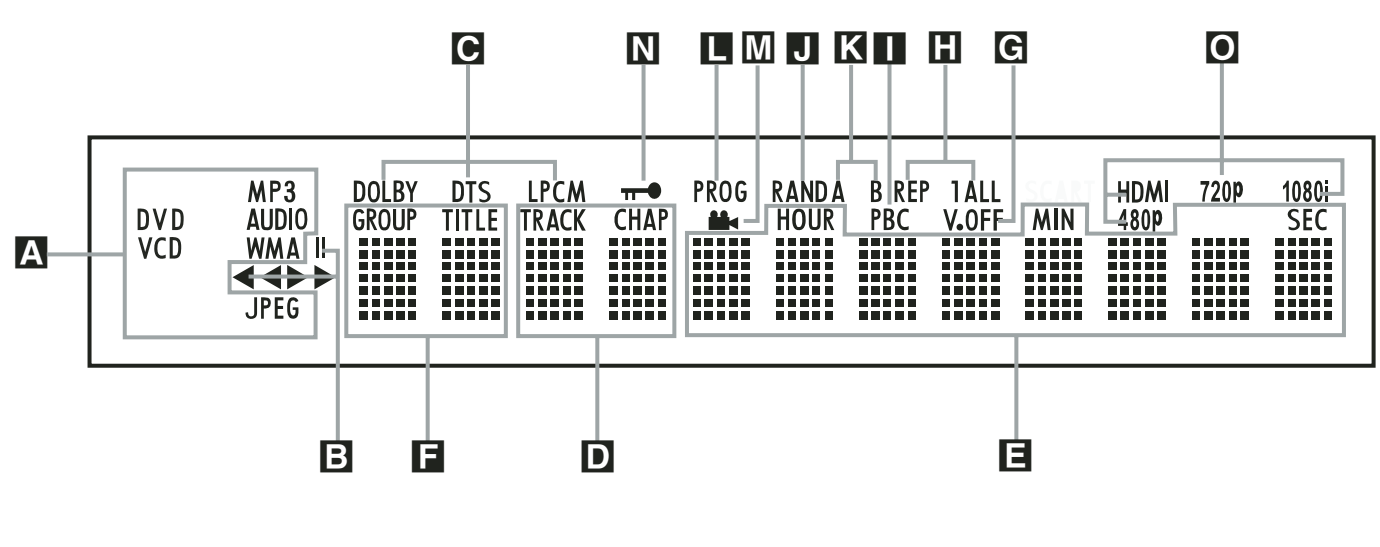

A Indicateurs du type de disque/format

**B** Indicateurs de mode de lecture

C Indicateurs de flux binaire audio

D Indicateurs du nombre de chapitres / de plages E Indicateurs de durée

A **Indicateurs de type de disques :** l'indicateur CD, DVD, DVD-Audio, VCD, MP3, WMA ou JPEG s'allumera pour indiquer le type de disque actuellement en cours de lecture.

**El Indicateurs de mode Lecture : ces** indicateurs s'allument pour indiquer le mode de lecture en cours:

s'allume lors de la lecture d'un disque dans le mode normal.

 $\blacktriangleright$  s'allume lorsque le disque est en mode de Recherche Rapide Avant. Le menu d'affichage à l'écran indique la vitesse sélectionnée (x2, x4, x8, x20, x100).

Il s'allume lorsque le disque est en pause.

G s'allume lorsque le disque est en mode de Recherche Arrière Rapide. Le menu d'affichage à l'écran indique la vitesse sélectionnée (x2, x4, x8, x20, x100).

C **Indicateurs de flux binaire audio :** lorsqu'un signal audio numérique Dolby® Digital, DTS<sup>®</sup> ou PCM linéaire est présent sur le disque, l'un de ces indicateurs s'allumera. Les flux binaires DVD-Audio, MP3 et WMA seront signalés par **l'indicateur de type de disques** A.

D **Indicateurs du numéro du chapitre/de la plage :** lorsqu'un DVD est en cours de lecture, ces deux positions de l'affichage indiquent le chapitre lu. S'il s'agit d'un disque CD, elles indiquent le numéro de la plage lue.

**F** Indicateurs du titre

G Indicateur Vidéo Off

**H** Indicateur de répétition

I Indicateur de commande de lecture VCD **J** Indicateur de lecture aléatoire

E **Indicateurs de durée du programme :** ces positions indiquent la durée du DVD en cours de lecture. S'il s'agit d'un CD, ces voyants montrent la durée de la plage en cours de lecture, le temps de lecture restant de la plage lue, ou la durée totale restant sur le disque.

**REMARQUE :** les Indicateurs **DEF** de durée du programme affichent également des messages concernant l'état du DVD, notamment LOADING lorsque qu'un disque est chargé, POWER OFF lorsque l'appareil est éteint, et DISC ERROR lorsque le disque placé en position de lecture n'est pas compatible avec le DVD.

F **Indicateurs du titre :** ces deux positions de l'affichage indiquent le numéro du titre du disque DVD en cours de lecture.

G **Indicateur Vidéo Off :** cet indicateur s'allume lorsque la sortie vidéo de l'appareil a été éteinte par une pression sur la touche V-OFF de la télécommande.

**H** Indicateurs de Répétition : ces voyants s'allument lorsqu'une des fonctions de répétition est activée.

K Indicateur de lecture répétée A-B Indicateur de programmation M Indicateur d'angle N Indicateur de verrouillage parental O Indicateurs de sortie vidéo

I **Indicateur de Commande de Lecture VCD :** cet indicateur s'allume lorsque la fonction de commande de lecture est activée pour les VCD.

J **Indicateur de Lecture aléatoire :** cet indicateur s'allume lorsque l'appareil est dans le mode Lecture aléatoire.

**K** Indicateur de Lecture Répétée A-B : cet indicateur s'allume lorsqu'un passage spécifique a été sélectionné pour une lecture répétée.

L **Indicateur de Programmation :** ce voyant s'allume lorsque les fonctions de programmation sont activées.

M **Indicateur d'Angle de vue :** clignote lorsque différents angles de vue sont disponibles sur le CD en cours de lecture.

N **Indicateur de verrouillage parental :** ce voyant s'allume lorsque le système de verrouillage parental est activé afin d'empêcher de changer le niveau d'accessibilité des programmes sans taper un code.

O **Indicateurs de sortie vidéo :** lorsque le DVD 37 est connecté à un écran vidéo à l'aide de la Sortie HDMI **(i)**, l'écran envoie des informations au DVD 37 en lui indiquant la plus haute résolution dont il est capable et le DVD 37 règle automatiquement la sortie vidéo pour lui correspondre. La résolution est affichée ici. Vous pouvez utiliser le **Sélecteur de mode HD** pour sélectionner manuellement une résolution de sortie vidéo plus faible.

# **Fonctions de la télécommande**

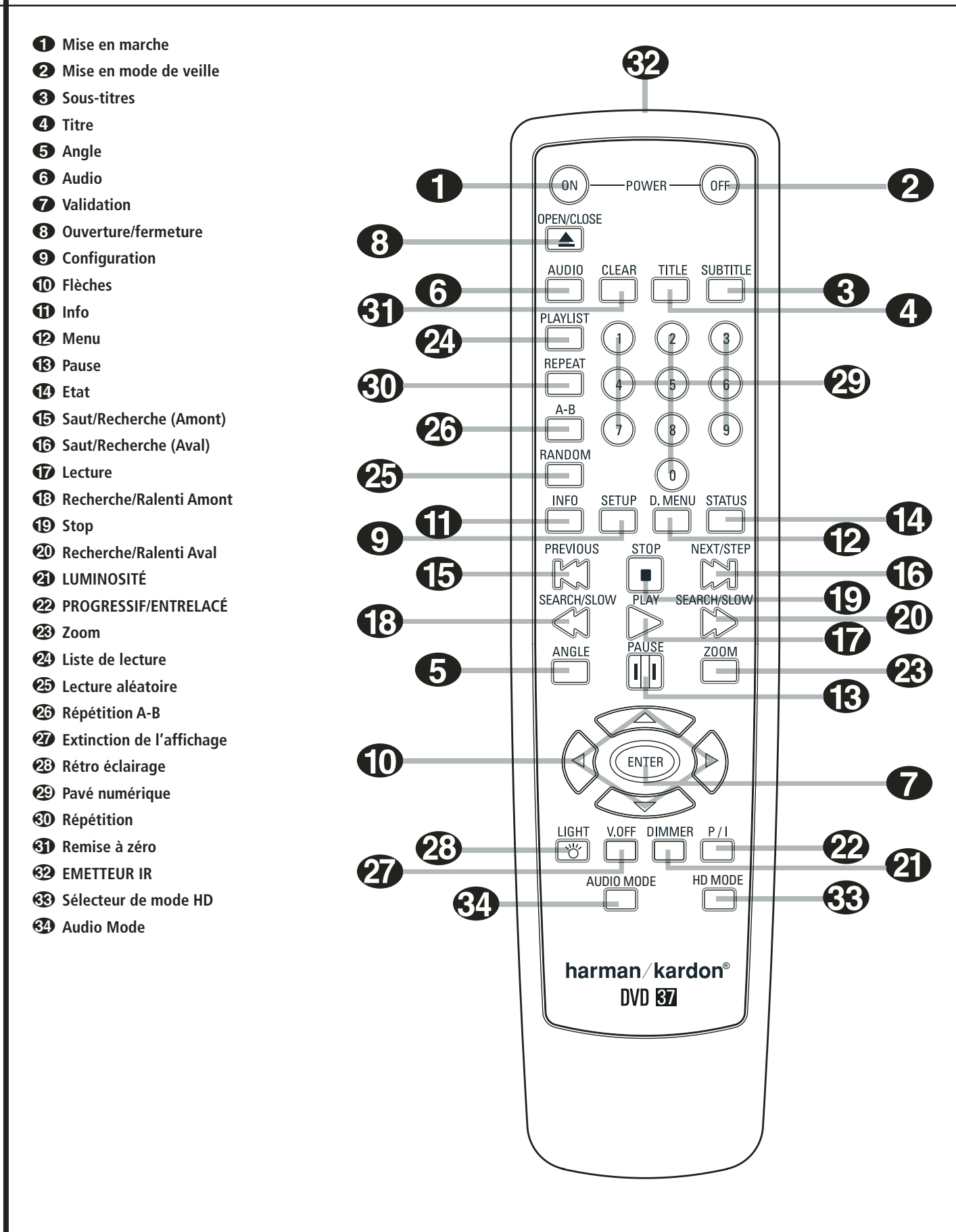

0 **Touche de MISE EN MARCHE :**

allume le lecteur lorsqu'il est en mode de veille. (Le logo Harman Kardon s'affiche sur l'écran.)

 $\bullet$  Touche de MISE EN MODE DE VEILLE : éteint le lecteur et le place en mode de veille.

2 **SOUS-TITRES :** pendant la lecture d'un DVD, pressez cette touche pour désactiver le sous-titrage ou en choisir la langue.

**Note :** En fonction des différentes modalités de création des disques DVD, les langues de soustitrage affichées par le DVD 37 peuvent ne pas refléter exactement les langues disponibles sur le disque. Il est conseillé de choisir la langue de sous-titrage via le menu du disque

**43 TITRE :** pendant la lecture d'un DVD. pressez cette touche pour revenir à la première section du disque. Si vous lisez un disque DVD-Audio qui contient d'autres formats que ceux que peut lire le DVD 37, comme PCM linéaire ou Dolby Digital 5.1, un appui sur cette touche vous permet de commuter la lecture d'un format audio à l'autre.

4 **ANGLE :** pressez cette touche pour accéder aux divers angles de vue (si le DVD en contient plusieurs) ou pour imprimer une rotation aux images JPEG.

5 **AUDIO :** appuyez sur cette touche pour accéder aux différentes langues audio d'un DVD (si le DVD a été enregistré en plusieurs langues).

6 **ENTER :** Pressez cette touche pour valider un réglage ou une option

7 **OPEN/CLOSE :** appuyez sur cette touche pour ouvrir ou fermer le tiroir du disque.

8 **SETUP :** Pressez cette touche pour ajuster les réglages de configuration du DVD 37 via le système de menus à l'écran. Vous pouvez presser la touche **INFO** pour accéder au menu donnant des informations détaillées sur la configuration du mode de lecture du disque.

9 **FLÈCHES (GAUCHE/DROITE/HAUT/BAS) (**M **/** N **/**K**/**L**) :** pour naviguer dans le menu OSD.

A **INFO :** pressez cette touche pour obtenir des informations détaillées sur le disque en cours de lecture (vitesse des données Vidéo/Audio, format d'écran du film, etc.), et sur les réglages du lecteur. L'appareil ne réagit à aucune commande de transport tant que ce menu est affiché. Pressez une troisième fois pour enlever cette information de l'écran.

B **MENU :** affiche le menu du disque DVD sur l'écran du téléviseur en mode PLAY mode. Lors de la lecture de disques contenant des images JPEG, pressez cette touche pour accéder aux croquis miniature.

**C** PAUSE : pour un arrêt sur image (DVD/ VCD) et pause de la lecture (CD). Appuyez de nouveau pour reprendre le déroulement des opérations.

D **ETAT :** appuyez sur cette touche lors de la lecture d'un disque pour faire apparaître le menu en incrustation vidéo. Utilisez les FLECHES pour vous déplacer à travers les différentes esélections figurant dans le menu. Lorsqu'une icône est en surbrillance, appuyez sur la touche ENTER de la télécommande pour la sélectionner.

**E** SKIP/STEP (amont) : appuyez sur cette touche pour revenir au début de la plage en cours de lecture. Appuyez de nouveau de façon rapide pour revenir au début de la plage oprécédente. Suite à une pression sur la touche PAUSE, chaque pression supplémentaire fait apparaître une image à la fois.

**G** SKIP/STEP (aval) : appuyez sur cette touche pour passer au début de la plage suivante. Suite à une pression sur la touche PAUSE, chaque pression supplémentaire fait apparaître une image à la fois.

**G** LECTURE : lance la lecture du disque (fermez préalablement le tiroir).

**(B)** SEARCH/SLOW (amont) : permet d'exécuter une recherche en arrière sur un disque qui se trouve en mode lecture. Chaque fois que vous pressez sur cette touche, la vitesse de recherche change. comme indiqué par le nombre de flèches en haut et à droite de l'écran. Suite à une pression sur la touche **PAUSE**, chaque pression supplémentairalentit la vitesse comme indiqué par le nombre de flèches en haut et à droite de l'écran.

I **ARRÊT :** arrête la lecture d'un disque. En cours de lecture, si vous appuyez sur STOP puis sur PLAY, la lecture reprendra à l'endroit de l'interruption. Si vous appuyez deux fois sur la touche STOP puis sur PLAY, le disque recommencera depuis le début.

**20 SEARCH/SLOW (aval) :** permet d'exécuter une recherche en avant sur un disque qui se trouve en mode lecture. Chaque fois que vous pressez sur cette touche, la vitesse de recherche change. comme indiqué par le nombre de flèches en haut et à droite de l'écran.

Suite à une pression sur la touche **PAUSE**, chaque pression supplémentaire ralentit la vitesse comme indiqué par le nombre de flèches en haut et à droite de l'écran.

**ED DIMMER :** appuyez sur cette touche pour modifier la luminosité de l'afficheur de la façade ou pour l'éteindre, appuyez en suivant l'ordre suivant : LUMINOSITE MAXIMUM → SEMI-LUMINOSITE ➜ ETEINT ➜ LUMINOSITE MAXI-MUM

**22** FORMAT VIDEO : Utilisez cette touche pour changer la résolution de la sortie Composants vidéo : soit entrelacé soit progressif (PAL entrelacé ou Pal progressif ; NTSC entrelacé ou NTSC Progressif). Le nouveau réglage deviendra effectif après avoir quitter le menu Configuration.

**23 ZOOM :** (lecture de DVD ou VCD). Appuyez sur cette touche pour dilater l'image. Cette fonction zoom est progressive (4 étapes) puis

revient à l'image normale (progression en boucle).

*C***<sub>1</sub>** LECTURE ALÉATOIRE : appuyez sur cette touche pour lancer la fonction de LECTURE ALÉATOIRE.

**23** RÉPÉTITION A-B : appuyez sur cette touche pour répéter à plusieurs reprises la section A-B que vous avez définie.

*Q* V.OFF : appuyez sur cette touche pour éteindre la sortie vidéo afin d'obtenir un meilleur rendement à partir seulement de disques audio. Appuyez de nouveau pour rétablir la sortie vidéo.

**RETRO ECLAIRAGE :** appuyez sur cette touche pour allumer les touches de la télécommande.

**ED TOUCHES NUMEROTEES : pour accéder** directement aux plages/titres/chapitres en saisissant leur numéro.

**REPEAT :** Chaque pression sur cette touche change le mode de lecture pour la répétition d'un chapitre, d'une plage, ou de toutes les plages du disque. Une icône apparaît dans le coin supérieur droit de l'écran pour indiquer le mode de répétition en cours. Si l'écran d'information sur le lecteur est actif, les changements sont signalés sur l'écran.

**EFFACER :** appuyez sur cette touche pour faire disparaître de l'écran le menu en incrustation vidéo. En mode Arrêt et avec tous les menus et les bannières supprimés de l'écran, appuyez et tenez enfoncée cette touche pendant cinq secondes pour réinitialiser tous les paramètres sur leurs réglages d'usine par défaut.

 **EMETTEUR IR :** Cette petite fenêtre envoie les commandes IR de la télécommande vers le DVD 37. Pour garantir un fonctionnement optimal de la télécommande, il faut la pointer vers l'appareil et ne pas obstruer cette fenêtre avec les doigts.

**B** Sélecteur de Mode HD : lorsque le DVD 37 est connecté à un écran vidéo en utilisant la **Sortie HDMI (D**, l'écran envoie des informations au DVD 37 en lui indiquant la plus haute résolution dont il est capable et le DVD 37 règle automatiquement la sortie vidéo pour lui correspondre. Un appui sur cette touche vous permet de modifier manuellement la résolution de sortie, et votre sélection sera alors signalée par les **Indicateurs de sortie vidéo** O. Le DVD 37 ne vous permet pas de sélectionner une résolution au-delà des capacités de votre écran et si vous essayez de le faire, un message d'erreur s'affichera à l'écran pour vous alerter de la sélection d'un format vidéo incompatible. Les modifications effectuées avec cette touche restent actives jusqu'à ce que le DVD 37 ou l'écran soit mis hors tension. Lorsque l'un des deux est mis hors tension, puis remis de nouveau sous tension, le DVD 37 reviendra au réglage par défaut transmis par l'écran.

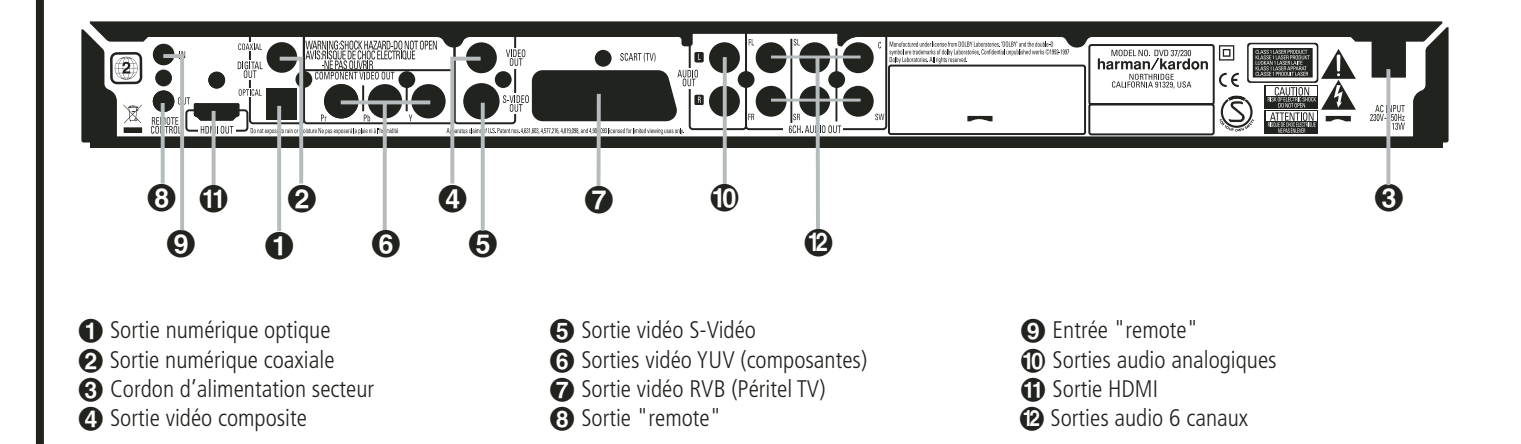

 **Sortie numérique optique :** raccordez cette prise à l'entrée numérique optique d'un récepteur A/V ou d'un processeur surround pour une lecture audio Dolby Digital, DTS ou PCM.

 **Sortie numérique coaxiale :** raccordez cette prise à l'entrée numérique coaxiale d'un récepteur A/V ou d'un processeur surround pour une lecture audio Dolby Digital, DTS ou PCM.

**REMARQUE :** la sortie numérique coaxiale doit uniquement être raccordée à une entrée numérique. Même s'il s'agit d'un connecteur RCA du même type que celui des raccordements audio analogiques standard, NE LA RACCORDEZ PAS à une prise d'entrée analogique classique.

Connectez soit la **Sortie audio numérique optique** , soit la **Sortie audio numérique coaxiale** à l'entrée audio numérique correspondante de votre récepteur ou amplificateur, mais pas les deux à la fois.

 **Cordon d'alimentation secteur :** branchez le cordon sur une prise secteur. Si celle-ci comporte un interrupteur, assurez vous qu'il est en position de marche.

 **Sortie vidéo composite :** raccordez cette prise à l'entrée vidéo d'une télévision ou d'un vidéo-projecteur ou à l'entrée vidéo d'un récepteur A/V ou d'un processeur, si vous utilisez ce type d'appareil pour commuter les entrées vidéo.

**Sortie S-Vidéo :** raccordez cette prise à l'entrée S-Vidéo d'un téléviseur ou d'un vidéoprojecteur, ou à l'entrée S-Vidéo d'un récepteur A/V ou d'un processeur, si vous utilisez ce type d'appareil pour commuter les entrées S-Vidéo.

**G** Sorties Composants Vidéo : Ces sorties transmettent les signaux composants vidéo pour le raccordement des écrans avec entrées composants vidéo. Pour les téléviseurs analogiques ou les appareils de projection standards équipés d'entrées marquées Y/Pr/Pb ou Y/Cr/Cb, raccorder ces sorties aux entrées correspondantes. Si vous possédez un téléviseur ou un projecteur haute définition compatible avec une vidéo progressive à vitesse de balayage élevée, branchez

ces prises aux entrées « Composant HD ». Notez que si vous utilisez un écran à balayage progressif, vous devez sélectionner

« Progressive » dans le menu de paramétrage vidéo afin de bénéficier des avantages des circuits à balayage progressif. Reportez vous à la page 16 pour de plus amples informations concernant la vidéo à balayage progressif.

**IMPORTANT :** Ces prises NE DOIVENT PAS être branchées aux entrées composite vidéo standards.

 **Sortie Scart (Peritel TV) :** si votre téléviseur est muni d'une prise péritel (SCART), vous pouvez y brancher un câble PERITEL afin de le raccorder à votre lecteur DVD pour une meilleure qualité vidéo. Ce câble achemine les signaux audio et vidéo. Vous pouvez sélectionner Vidéo Composite ou vidéo RVB pour ce signal de sortie vidéo de la prise péritel (SCART).

 **Sortie de la télécommande :** raccordez cette prise à la prise d'entrée infrarouge (IR) d'un autre appareil commandé à distance Harman Kardon compatible, pour que le capteur de télécommande incorporé au DVD envoie des signaux IR à d'autres appareils compatibles.

 **Entrée infrarouge de la télécommande :** raccordez la sortie d'un capteur infrarouge à distance ou la sortie de télécommande d'un autre appareil Harman Kardon compatible à cette prise. Cela permettra à la télécommande de fonctionner même lorsque le **capteur de télécommande** du panneau avant du DVD est obstrué par un objet. Cette prise peut également être utilisée avec des systèmes d'automatisation à base de télécommande IR compatibles.

 **Sorties audio analogiques :** raccordez cette prise à l'entrée audio d'un récepteur A/V ou d'un processeur surround pour une lecture audio analogique.

- **Sortie HDMI :** si vous possédez un récepteur ou un écran vidéo compatible HDMI, connectez cette sortie à l'entrée HDMI du récepteur ou de l'écran vidéo, pour obtenir de la vidéo ou de l'audio numérique non compressé de la plus haute qualité disponible. Même si votre récepteur n'est pas capable de traiter l'audio au format HDMI, vous pouvez tout de même profiter d'une reproduction exceptionnelle de la vidéo HDMI. Si votre écran vidéo possède une entrée DVI, vous pouvez utiliser un câble ou un adaptateur HDMI-DVI optionnel pour la connexion à l'écran.

Dans tous les cas, l'écran vidéo doit être compatible HDCP pour pouvoir utiliser la sortie HDMI. Pour de meilleurs résultats, nous vous déconseillons les connexions HDMI d'une longueur excédant les trois mètres cinquante.

Les formats audio suivants peuvent être délivrés via la connexion HDMI :

CD audio – PCM 2 canaux ou DTS 5.1 canaux

DVD-Audio – PCM 2 canaux

DVD-Video – Dolby Digital ou DTS jusqu'à 5.1 canaux

1 pour écouter le son surround haute résolution enregistré sur les disques DVD-Audio, vous devez connecter les **Sorties audio 6 canaux** aux prises jack d'entrée correspondantes sur votre récepteur ou amplificateur. Ces formats ne sont pas diffusés en numérique.

**<sup>2</sup> Sorties audio 6 canaux :** connectez ces sorties aux entrées audio analogique 6 canaux correspondantes sur votre récepteur ou amplificateur de son surround. Cette connexion est nécessaire pour écouter les pistes multicanaux des disques DVD-Audio. Si le disque contient aussi une piste PCM linéaire, Dolby Digital ou DTS, vous pouvez l'écouter en utilisant la Sortie audio numérique HDMI **(i)**, Optique **(i)** ou **Coaxiale** ou les **Sorties audio** analogique  $\mathbf{\textcircled{\textcirc}}$ .

**Remarque :** vous trouverez des informations plus détaillées sur les raccordements Audio/ .<br>Vidéo dans le chapitre Installation et **Branchements** 

**Avant de connecter votre DVD 37, veuillez :**

- Vérifiez que votre lecteur DVD et tous les appareils destinés à lui être reliés sont hors tension (interrupteurs en position « off »).
- Positionnez vos appareils de manière à ce qu'une ventilation suffisante soit assurée pour chacun d'entre eux.
- Lisez attentivement les instructions avant de brancher d'autres appareils.
- Veillez à bien respecter les codes couleurs lors du branchement des câbles audio et vidéo.

Pour une meilleure qualité, si votre récepteur ou amplificateur et/ou écran vidéo sont compatibles HDMI, nous vous recommandons d'utiliser la sortie HDMI. Avec un seul câble de connexion entre les composants, le format HDMI est capable de transmettre un contenu vidéo ou audio numérique haute définition non compressé.

**Remarque :** si votre écran vidéo possède une entrée DVI, vous pouvez utiliser un câble ou un adaptateur HDMI-DVI optionnel pour la connexion à l'écran. Dans tous les cas, l'écran vidéo doit être compatible HDCP pour pouvoir utiliser la sortie HDMI.

Si votre équipement n'est pas compatible HDMI, nous vous recommandons l'utilisation du format vidéo composante pour une meilleure qualité d'image.

Si vous utilisez un téléviseur ou un écran vidéo compatible avec les signaux vidéo haute résolution 576P, assurez-vous d'utiliser la prise jack d'entrée de l'écran vidéo indiquée « Composant HD », si elle est disponible. Assurez-vous aussi de configurer les paramètres d'entrée de l'écran pour une utilisation des signaux vidéo « 576P ». Vous devrez aussi basculer le type de balayage dans le menu Configuration vidéo du DVD 37 de « entrelacé » à « progressif ». Consultez la page 19.

La sortie Video (jaune) achemine vers le moniteur TV ou ampli-tuner AV le signal vidéo complet (composite). Utilisez la sortie Video lorsque votre moniteur TV n'est équipé que d'une seule prise d'entrée Vidéo .

Le format S-Vidéo sépare les signaux de couleur (c) et de luminance (Y) avant transmission vers le téléviseur afin de procurer une image plus contrastée et plus fine. Si vous disposez d'un téléviseur équipé d'une entrée S-vidéo, utilisez de préférence un câble S-Vidéo (optionnel) pour le relier au lecteur DVD/CD. Lors du branchement du lecteur à un téléviseur équipé d'une entrée S-Vidéo, utilisez le câble S-Vidéo pour obtenir une meilleure clarté d'image. Ne reliez jamais les deux sorties, Video et S-Video, à votre moniteur TV ou récepteur AV, une des deux seulement.

La plupart des moniteurs TV européens sont dotés de prises péritel plutôt que d'une entrée vidéo normale (jaune). Choisissez dans ce cas la prise SCART acheminant également le signal audio. Les connexions audio analogiques séparées vers le moniteur TV ne sont nécessaires que si votre TV est relié à une sortie video ou S-video.

Vous pouvez aussi utiliser la connexion classique S-Vidéo ou vidéo composite si votre téléviseur ne possède pas d'entrée vidéo composante. Les sorties composante et S-Vidéo ne sont pas disponibles simultanément.

• Les récepteurs audio/vidéo modernes peuvent se connecter à plusieurs dispositifs source vidéo, comme le DVD 37 et un magnétoscope, un décodeur de télévision câblée, un tuner HDTV ou un autre appareil. Le récepteur est équipé de sorties moniteur vidéo pour la connexion de votre téléviseur, projecteur ou écran plasma. Lorsque vous sélectionnez n'importe quel dispositif source d'entrée, le

récepteur sélectionne l'entrée vidéo appropriée et la dirige vers la sortie moniteur vidéo appropriée de votre téléviseur. Il est recommandé de connecter l'une des sorties vidéo du DVD 37 à l'entrée correspondante de votre récepteur pour simplifier le fonctionnement de votre système de cinéma à domicile. Pour en savoir plus, consultez le mode d'emploi de votre récepteur.

**FRANÇAIS**

• Si votre récepteur peut fonctionner en mode multipièces, il est recommandé de connecter à la fois les sorties vidéo composante (ou HDMI) et composite du DVD 37 au récepteur. Cela permet la meilleure qualité d'image (vidéo composante) pour l'affichage dans la pièce d'écoute principale, tout en permettant au système multipièces, s'il est compatible vidéo, de distribuer le signal vidéo composite vers la pièce éloignée. Consultez le mode d'emploi de votre récepteur pour déterminer s'il possède une compatibilité vidéo multipièces.

### **Connexion à un téléviseur uniquement**

Lors de l'utilisation du DVD 37 avec un téléviseur, mais sans récepteur ou amplificateur audio, connectez-le comme suit. Effectuez la connexion **audio analogique**  $\Omega$  et l'une des connexions **vidéo (Vidéo composite** B, **S-Vidéo** C, **Vidéo composante** D). Si votre téléviseur ou écran vidéo est compatible HDMI, il suffit d'effectuer la connexion **HDMI**  $\bigoplus$ , puisqu'elle est capable de prendre en charge à la fois l'audio et la vidéo. Souvenez-vous de brancher le cordon d'alimentation.

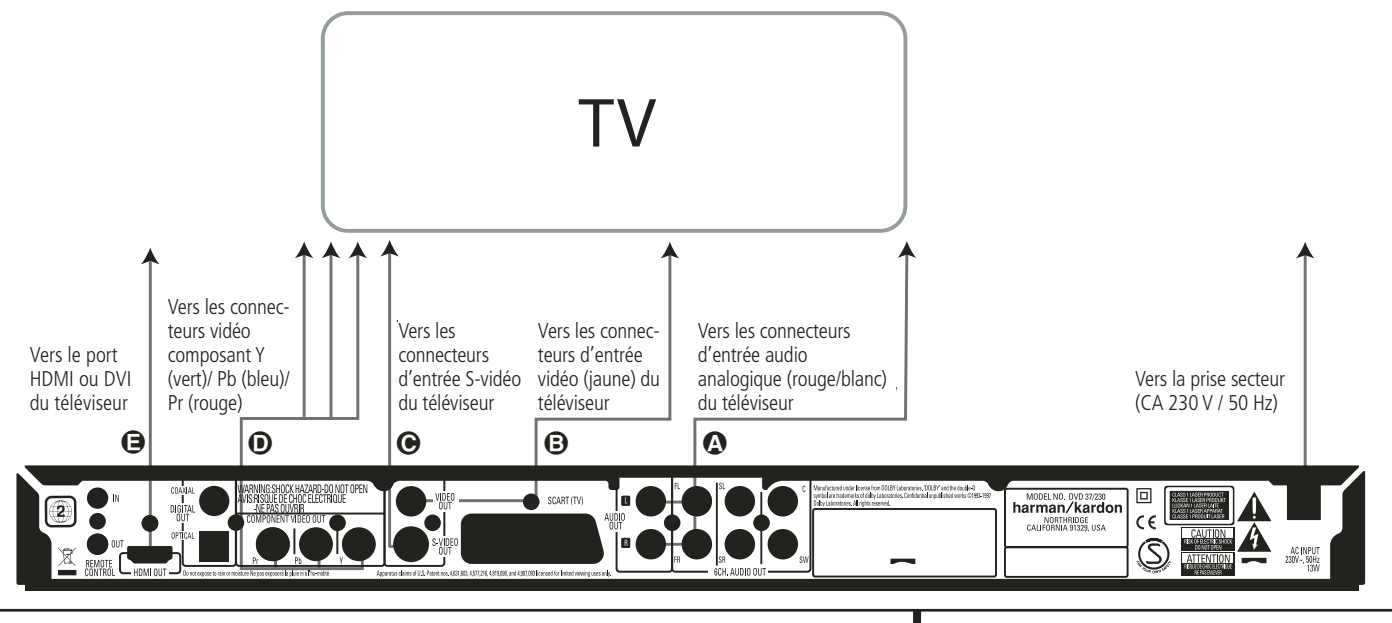

# **Installation et branchements**

#### **Connexion à un récepteur/ amplificateur avec un décodeur Dolby Digital ou DTS**

L'un des avantages majeurs du format DVD est sa capacité à utiliser une variété de formats audio numérique pour des performances musicales ultimes.

Cependant, pour profiter des avantages de l'audio numérique, vous devez utiliser un récepteur ou un amplificateur qui possède des capacités de décodage audio numérique et effectuer une connexion audio numérique optique ou coaxiale entre le DVD 37 et votre système de cinéma à domicile. Cette connexion simple est effectuée comme indiqué ci-dessous avec un câble coaxial ou optique optionnel.

Seule l'une de ces connexions est nécessaire et les deux connexions ne doivent pas exister en même temps.

Afin de profiter de la sortie haute résolution DVD-Audio du DVD 37, vous devez connecter et faire correspondre les **Sorties audio 6 canaux** aux entrées 6 canaux correspondantes de votre récepteur ou amplificateur.

#### **REMARQUES SUR L'AUDIO ANALOGIQUE :**

• Si vous souhaitez utiliser le DVD 37 comme une entrée dans un système multipièces, les **Sorties audio analogique @** doivent être connectées aux entrées audio analogique classiques DVD ou CD gauche/droite de votre récepteur ou amplificateur numérique.

- La connexion entre les **Sorties audio** analogique **(0)** et le téléviseur est optionnelle.
- Lorsque le signal audio doit être envoyé à un récepteur analogique plutôt qu'au téléviseur, connectez les **Sorties audio analogique** à n'importe quelles entrées audio analogique de votre récepteur ou amplificateur.
- La connexion audio analogique doit être aussi effectuée si vous souhaitez lire des disques audio PCM 96 kHz haute résolution alors que votre récepteur ne prend pas en charge le traitement 96 kHz.

#### **REMARQUES SUR LA VIDÉO :**

**Remarque :** En cas de sources vidéo multiples, vous pouvez utiliser votre ampli-tuner Audio/ Video pour sélectionner le signal vidéo et l'acheminer vers le téléviseur, Vous devrez brancher la sortie vidéo ou S-Vidéo (selon le cas) du lecteur DVD sur l'entrée vidéo ou S-Vidéo correspondante de l'ampli-tuner, et la sortie vidéo/S-Vidéo de cet appareil sur l'entrée correspondante du téléviseur.

Pour plus de détails, reportez-vous au mode d'emploi de l'ampli-tuner audio/vidéo concerné.

**Remarque pour la prise Analog Audio :** Une connexion Audio Out vers le téléviseur est facultative. Normalement, le son provient des haut-parleurs de votre chaîne et le volume du téléviseur est réglé sur zéro. Mais si vous ne voulez pas utiliser votre chaîne, cette connexion

doit exister, et vous pourrez régler le volume sur votre téléviseur.

### **Connexion à un récepteur**

Pour l'utilisation du DVD 37 avec un récepteur ou amplificateur, connectez-le comme suit. Effectuez d'abord l'une des connexions vidéo (**Vidéo composite** C, **S-Vidéo** D, **Vidéo composante**  $\bigoplus$  ou **HDMI**  $\bigoplus$ ) aux prises jack d'entrée du récepteur A/V, puis connectez la sortie moniteur vidéo du récepteur au téléviseur. De plus, pour profiter des formats de son surround haute résolution enregistrés sur les disques DVD-Audio, qui ne sont pas transmis via la connexion HDMI, vous devrez effectuer une **connexion audio 6 canaux A** vers votre récepteur ou amplificateur.

Ensuite, si votre récepteur ou amplificateur n'est pas compatible HDMI, effectuez la **connexion audio numérique optique** G ou la connexion audio numérique coaxiale <sup>+</sup> vers le récepteur ou amplificateur.

**REMARQUE IMPORTANTE :** assurez-vous que tout appareil connecté, y compris le DVD 37, votre récepteur ou amplificateur, votre téléviseur ou écran vidéo, est bien hors tension chaque fois que vous effectuez des branchements entre les appareils.

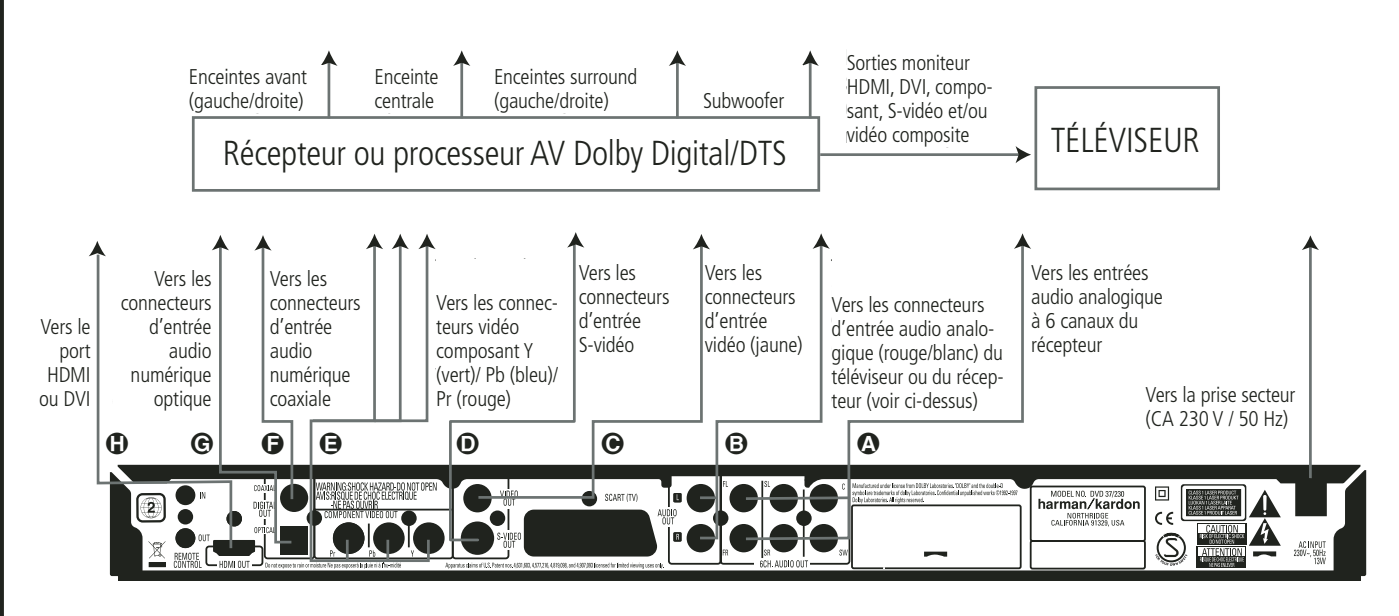

#### **Remarques importantes concernant les formats péritel et RVB**

- Votre DVD est équipé d'une prise péritel pour une connexion directe au téléviseur.
- La prise péritel (SCART) fournit aussi bien le signal vidéo que les signaux audio (stéréo  $G/D$ ).
- La prise péritel du téléviseur achemine le signal composite vidéo ou le signal RVB direct,

pour offrir les meilleures performances vidéo possibles, tous deux sélectionnables via le menu de paramétrage.

Pour recevoir le signal RVB vidéo, votre téléviseur doit avoir une prise péritel (SCART) compatible RVB et le connecteur TV du lecteur DVD doit être réglé sur « RVB ».

Notez qu'en mode vidéo RGB (RVB), l'intensité des couleurs n'est pas ajustable sur la plupart des téléviseurs.

■ Lorsque le signal vidéo RGB (RVB) est utilisé. les DVD enregistrés dans le format NTSC (avec code régional "0" ou "2") peuvent être également lus sur les téléviseurs NTSC non-compatibles.

# **Mise en place des piles**

Insérez les piles en veillant à bien suivre les indications de polarité (+) et (–).

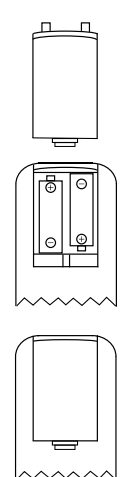

# **Durée de vie des piles**

- La durée de vie des piles est en principe d'un an mais peut varier en fonction de la fréquence et de la nature des manipulations opérées sur la télécommande.
- En cas de refus de fonctionner même à proximité immédiate de l'appareil, remplacez les piles.
- Utilisez des piles de type LR6 (AAA).

#### **Remarques :**

- Ne tentez pas de recharger vos piles. Ne les désassemblez pas et ne les jetez pas au feu.
- Prenez soin de votre télécommande et évitez de la laisser tomber, de marcher dessus ou de la brutaliser sous peine de créer divers dysfonctionnements.
- N'associez pas des piles neuves et des piles usagées.
- Si vous ne devez pas utiliser l'appareil pendant une longue période, retirez les piles de leur logement. Vous éviterez ainsi toute fuite d'électrolyte, susceptible non seulement d'abîmer l'appareil mais aussi de créer un incendie en cas de contact électrique.
- Nettoyez soigneusement toute fuite éventuelle d'électrolyte au sein du compartiment à piles avant de mettre en place des piles neuves.
- Les piles contiennent des substances chimiques et nous vous recommandons de vous en débarrasser correctement et conformément à tout règlement local éventuel. Ne vous contentez pas de les jeter, mais rapportez-les à votre revendeur ou à tout lieu de récupération des piles usées.

### **Portée de la télécommande**

La télécommande peut être utilisée jusqu'à une distance de 7 m et sous un angle de 30° de part et d'autre de l'axe du capteur situé en façade de l'appareil.

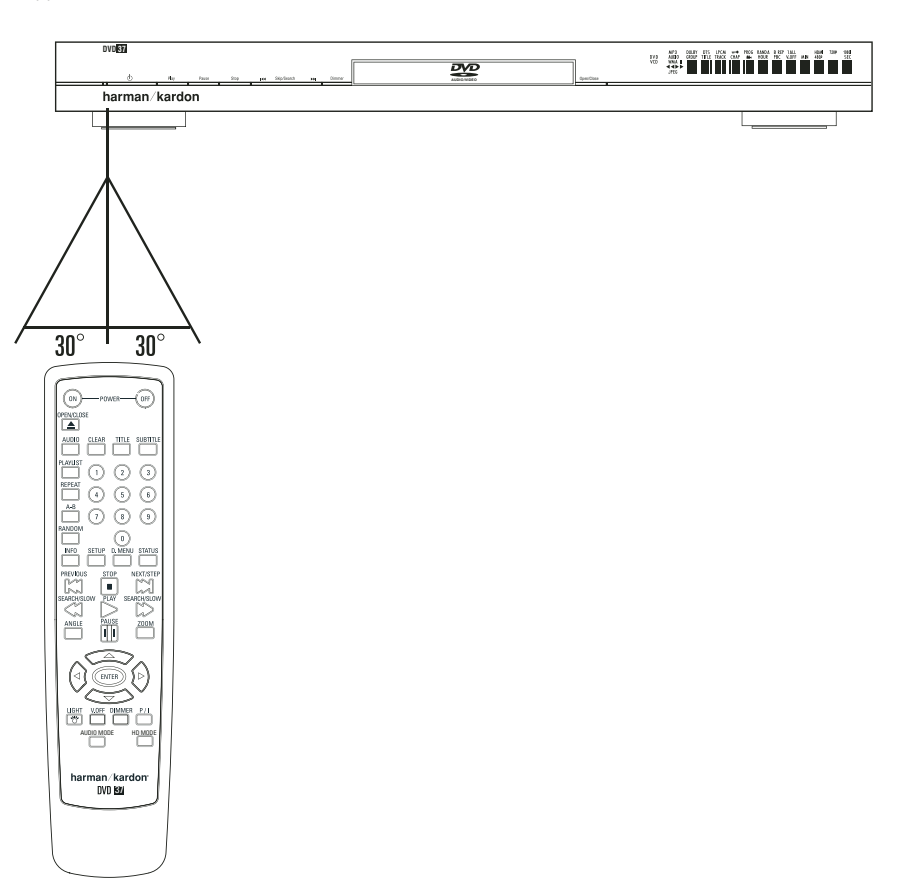

■ Cette distance peut varier en fonction du caractère réfléchissant des murs de la pièce.

#### **Remarques :**

- Ne dirigez pas de lumières directement vers le capteur infrarouge.
- Ne placez aucun objet sur le trajet du signal entre la télécommande et le capteur.
- N'utilisez pas cette télécommande simultanément avec une commande du même type destinée à un autre appareil.

#### **Remarques concernant les formats PCM, Dolby Digital et DTS**

Poussez doucement la fiche du câble à travers le volet intégré qui recouvre la sortie audio numérique optique et branchez le câble fermement, afin que les broches du câble et du connecteur correspondent.

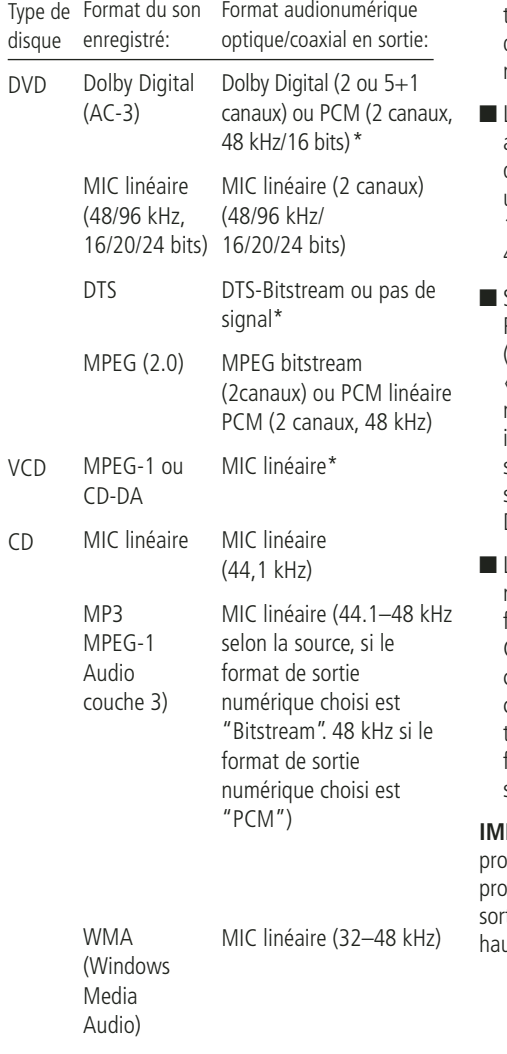

\* Pour le format numérique, vous devez sélectionner « ORIGINAL » ou « PCM »(MIC) dans le Menu sortie numérique.

### **INFORMATIONS COMPLEMENTAIRES**

■ Le Dolby Digital (AC-3) est une technique de compression numérique du son développée par Dolby Laboratories Licensing Corporation. Couvrant aussi bien le format surround 5.1 que le format stéréo (2 canaux), cette technique permet de stocker de grandes quantités de données audionumériques sur un même disque.

Le PCM linéaire est le format d'enregistrement audionumérique utilisé dans les compact disques, mais alors que les CD sont uniquement enregistrés à 44,1 kHz et en 16 bits, les DVD peuvent être enregistrés de 48 kHz / 16 bits à 96 kHz / 24 bits.

- Si vous branchez un décodeur surround Dolby Pro Logic sur les sorties audio analogiques (AUDIO OUT) du DVD, la fonction « Downmix » du DVD vous fera bénéficier pleinement des avantages du mode Pro Logic identiques à ceux des films DVD aux bandes sons Dolby Digital pour les configurations surround 5.1, ainsi que des films avec codage Dolby Surround.
- Le DVD a été conçu pour sortir un signal numérique à travers le processus MIC à une fréquence d'échantillonnage de 96 kHz-PCM. Cependant, certains DVD 96 kHz peuvent contenir des codes de protection contre les copies qui empêchent alors l'existence de sorties numériques. Afin de profiter de la haute fidélité à 96 kHz de ces disques, utilisez les sorties analogiques du DVD.

**PORTANT :** si le convertisseur N/A de votre processeur d'ambiance n'accepte pas le processus MIC à 96 kHz, vous devez utiliser les ties analogiques du DVD pour obtenir une ute fidélité à 96 kHz avec ces disques.

# **Précautions à prendre avec la sortie numérique optique/coaxiale**

- Lors du raccordement de cette sortie sur l'entrée correspondante d'un amplificateur ne possédant pas de décodeur Dolby Digital (AC 3) ou DTS, veillez à bien sélectionner le mode PCM en entrée sur l'amplificateur « Format de sortie » (voir aussi p. 18). Dans le cas contraire, la lecture d'un DVD pourrait engendrer des niveaux élevés susceptibles d'endommager aussi bien votre audition que vos enceintes.
- Les CD peuvent être écoutés comme ils le seraient sur un lecteur CD traditionnel.

#### **Remarques :**

- Les décodeurs DTS de la première génération qui ne supportent pas l'interfaçage DVD-DTS risquent de ne pas fonctionner correctement avec un lecteur DVD/CD.
- Les signaux Dolby Digital, DTS et PCM sont transmis via la **Sortie HDMI (D**. Cependant, les signaux DVD-Audio ne sont pas transmis via la connexion HDMI. Vous devez connecter les **Sorties audio 6 canaux @** aux prises jack d'entrée correspondantes de votre récepteur ou amplificateur, afin de profiter du contenu des DVD-Audio.

#### **Informations sur le raccordement numérique avec un cable fibre optique (optionnel)**

■ Poussez doucement la fiche du câble au travers du cache qui recouvre la sortie audio fibre optique et connectez-le fermement pour que les configurations du câble et du connecteur soient identiques.

# **Dolby Digital et DTS**

Le Dolby Digital et le DTS sont deux formats audionumériques permettant de reproduire le son multicanal des films dans un environnement domestique. Le codage 5.1 canaux comprend : avant droite et gauche, centre, « surround » droite et gauche plus un canal spécifique destiné à la reproduction des effets contenus dans l'extrême grave, les nouveaux codages 6.1 canaux Dolby Digital EX et DTS ES comprennent quant à eux un (voire deux) canaux « Surround arrière » supplémentaires pour obtenir un centre entre les surround.

Rappelez-vous que les formats Dolby Digital ou DTS ne reproduisent le codage 5.1 que si vous avez connecté la sortie coaxiale ou à fibre optique du lecteur DVD à un ampli-tuner/décodeur DTS ou Dolby Digital et que le disque a été enregistré en format Dolby Digital ou DTS.

# **DVD-Audio**

La sortie haute résolution des disques DVD-Audio n'est disponible que comme signal analogique. Pour cette raison, il est nécessaire d'effectuer des connexions analogiques directes entre les Sorties audio 6 canaux <sup>2</sup> du DVD 37 et les entrées 6 canaux correspondantes de votre récepteur ou amplificateur surround.

# **Simple lecture**

#### **Préliminaires**

- 1. Mettez le téléviseur en marche et sélectionnez son entrée vidéo qui est reliée au DVD.
- 2. Pressez POWER pour mettre l'appareil en marche. Vérifiez que le logo DVD harman/kardon apparaîtà l'écran. Si l'affichage du logo est de mauvaise qualité et sans couleurs, procédez aux réglages appropriés via le sous-menu Réglages vidéo en fonction de votre téléviseur et de la connexion utilisée avec le DVD.
- 3. Si vous ne voyez ni l'image ni le logo harman/kardon, vérifiez le paramétrage de l'entrée vidéo de votre téléviseur (la plupart des prises péritel (SCART) peuvent être configurées via le menu de réglage du téléviseur). Si le problème persiste, essayez de relier le téléviseur au DVD par différents câbles (pour signal Composite (fiches jaunes) ou S-Video), plutôt que SCART, pour afficher les menus de configuration jusqu'á ce que le paramétrage « Video » ait été effectué correctement.
- 4. Allumez votre chaîne A/V si vous y avez connecté votre lecteur.
- 5. Pressez OPEN/CLOSE pour ouvrir le tiroir à disque.
- 6. Placez le disque sur le plateau.

Maintenez le disque sans en toucher les faces, positionnez-le de manière à ce que le titre regarde vers le haut, alignez-le au moyen des repères.

- Disque (8 cm) 3", Disque (12 cm) 8".
- 7. Pressez PLAY. Le tiroir se referme et la lecture démarre.
- Lorsque le plateau à disque est fermé par un appui sur la touche OPEN/CLOSE, la lecture se lance automatiquement.
- Dans la plupart des cas, le menu du disque DVD apparaît à l'écran. Sélectionnez l'option qui vous convient au moyen des touches fléchées de la télécommande, puis pressez ENTER.

### **Fonctions associées**

#### **Saut de plages ou de titres/chapitres**

■ Pour parcourir les plages du CD ou les titres/chapitres du DVD vers l'amont ou vers l'aval pressez la touche skip du panneau avant ou Prev./Next sur la télécommande.

#### **Lecture/recherche accélérée**

1. Pour parcourir rapidement en avant ou en arrière un disque CD ou DVD en cours de lecture, appuyez sur la touche SEARCH de la télécommande. Après avoir appuyé sur l'une de ces touches, la recherche rapide continuera jusqu'à un appui sur la touche PLAY.

Il existe quatre vitesses de lecture rapide. Chaque pression sur les touches SEARCH provoquera le passage à la vitesse suivante dans l'ordre suivant : x2, x4, x8, x20, x100, comme l'indique le nombre de flèches en haut et à droite de l'écran.

2. Pressez PLAY à tout moment pour revenir en mode de lecture normale.

Notez que la lecture audio n'est pas possible durant l'avance ou le retour rapide d'un disque DVD. Ceci est normal pour les lecteurs DVD car les récepteurs Audio-Vidéo et les processeurs ambiophoniques ne peuvent pas diffuser le flux numérique pendant la lecture rapide ; en revanche, la lecture audio est possible durant la lecture rapide d'un CD conventionnel.

#### **Arrêt sur image et progression image par image (DVD uniquement)**

- 1. Pressez PAUSE en cours de lecture pour figer l'image en cours sur l'écran.
- 2. Chaque fois que vous pressez une des touches STEP (FWD ou REV), l'image avance d'un pictogramme.
- 3. Pressez PLAY pour revenir en mode de lecture normale.

#### **Lecture au ralenti (DVD uniquement)**

- 1. Quand un disque DVD est en mode pause ou en mode arrêt sur image, vous pouvez progresser lentement vers l'amont ou vers l'aval à l'une des vitesses choisies en pressant sur les touches de transport. Chaque pression sur une touche activera la vitesse suivante, qui sera indiquée par le nombre de flèches en haut et à droite de l'écran .
- 2. Pressez PLAY à tout moment pour revenir en mode de lecture normale.

La lecture audio n'est pas possible durant l'avance ou le retour ralenti d'un disque DVD. Ceci est normal pour les lecteurs DVD car les récepteurs Audio-Vidéo et les processeurs ambiophoniques ne peuvent pas diffuser le flux numérique pendant la lecture en mode ralenti ; en revanche, la lecture en mode ralenti n'est pas disponible dans le cas d'un CD conventionnel.

**Remarques :** Ces fonctions de lecture peuvent ne pas fonctionner pendant le générique d'ouverture d'un film. Cela est voulu par le créateur du disque et n'est pas imputable à un défaut du DVD.

La lecture des DVD audio 96 kHz/24 bits requiert l'utilisation de circuits généralement associés. à d'autres fonctions. C'est pourquoi les fonctions de lecture vers l'amont au ralenti et d'avance image par image ne sont pas disponibles avec ce type de disques.

Avec certains disques VCD, les fonctions de ralenti vers l'amont et de progression par images vers l'amont peuvent être interdites, et la fonction de recherche rapide x4/x8 peut être inhibée.

#### **A propos des fichiers au format DivX**

La compatibilité avec le format DivX de ce lecteur DVD est limitée par les paramètres suivants :

- La résolution disponible du fichier DivX doit être inférieure à 720x576 (W x H) pixels.
- Le total des fichiers et dossiers contenus sur le disque doit être inférieur à 999.
- Le nombre d'images/seconde doit être inférieur à 29.97.
- La structure son et image du fichier enregistré doit être de type interfolié.

Le lecteur peut lire des fichiers DivX de type ".avi".

Le lecteur peut lire les fichiers sous-titres présentant l'extension ".smi", ".srt", ".sub (format Micro DVD uniquement)" ou "ssa". Les autres types de fichiers sous-titres ne sont pas affichés. Les fichiers sous-titres doivent présenter le même nom que le fichier film (mais avec une des extensions ci-dessus) et être placés sous le même répertoire.

#### **Lecture d'un disque DivX Movie**

Avant de procéder à la lecture de disques DivX, veuillez considérer ce qui suit :

- Les DVD multi-sessions contenant des fichiers au format Windows Media Audio peuvent s'avérer non lisibles.
- les disques gravés en mode session ouverte ne sont pas supportés.
- le lecteur DVD n'accepte pas les données de type PC.
- ce lecteur DVD ne supporte pas un disque non finalisé avec session fermée.
- 1. Insérez un disque et refermez le tiroir.
- 2. Pressez sur la touche OSD de la télécommande et sélectionnez un dossier en utilisant les touches curseur verticales puis pressez ENTER. Une liste de fichiers apparait dans le dossier. Si vous êtes dans une liste de fichiers et souhaitez revenir à la liste Dossier, utilisez les touches de défilement vertical de la télécommande pour sélectionner un dossier et pressez ENTER.
- 3. Si vous souhaitez visualiser un fichier particulier, , utilisez les touches de défilement vertical de la télécommande pour sélectionner le fichier et pressez PLAY.

Pour la lecture d'un film DivX, vous pouvez utiliser les fonctions de lecture amont et aval ralentie et accélérée, et une image à la fois vers l'amont ou vers l'aval.

4. Pressez STOP pour stopper la lecture.

Dans le cas de disques au format DivX, les fonctions de lecture disponibles varient selon la version DivX utilisée pour l'enregistrement des films.

# **Paramétrage du système**

# **Réglages du Système**

La dernière étape de l'installation est l'établissement des réglages par défaut du système. Il est recommandé de prendre quelques minutes pour vous familiariser avec ces réglages, car il se peut qu'ils nécessitent une modification avant la première utilisation ou ultérieurement.

#### **Fonctions de base du menu OSD**

Les fonctions de paramétrage et de commande du DVD 37 se gèrent via un système de menus avancé sur l'écran (On Screen Display = OSD). Le mode OSD est accessible par une pression sur la touche SETUP de la télécommande. Pour quitter ce mode, appuyez de nouveau sur la touche OSD.

Le menu principal consiste en un menu de lecture PLAYER INFORMATION et un menu de paramétrage SET-UP. Le menu PLAYER INFORMATION affiche toutes les informations disponibles sur le disque en cours de lecture. Le menu SET-UP permet de paramétrer (généralement une fois pour toutes) les réglages audio et vidéo.

Chacun de ces menus se subdivise en sous.menus indiqués par des icônes sur la gauche, qui peuvent être mises en valeur par un liseré blanc par déplacement d'un curseur associé aux touches fléchées. Une fois mise en valeur, une icône peut être activée en pressant ENTER. La pression sur ENTER change la couleur de l'icône en bleu foncé, et les réglages en vigueur pour cette option apparaissent à droite du menu.

Le principe de navigation dans les sous-menus et réglages est toujours le même. Vous accédez à ces différentes options au moyen des touches fléchées et des touches ENTER de la télécommande.

Pour modifier un réglage, déplacez simplement le curseur vers le réglage à changer. Ce réglage sera mis en valeur en bleu clair, et une courte description apparaît sur la ligne d'instructions au bas de l'écran. Une fois le réglage mis en valeur, pressez ENTER sur la télécommande pour voir les options disponibles pour ce réglage s'afficher sur la ligne d'instructions au bas de l'écran. Utilisez les touches fléchées  $\blacktriangleleft$  /  $\blacktriangleright$  pour accéder à l'option souhaitée et pressez la touche ENTER pour valider ce choix.

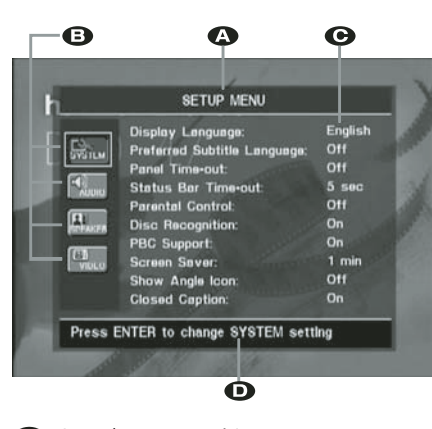

ALigne de menu supérieure

**B** Sous-menus

.

- **C** Réglages actifs
- DLigne d'instructions

La plupart des DVD sont créés de manière à permettre l'affichage des menus de réglage en superposition sur l'image pendant la lecture du disque. Mais pas tous. Si l'icône  $\circledcirc$  s'affiche à l'écran suite à une pression sur la touche **SETUP** ou la touche **INFO**, pressez la touche **STOP** puis de nouveau la touche **SETUP** ou **INFO**.

# **Menu de paramétrage**

La première étape du contrôle ou changement des réglages du système est l'accès au menu de paramétrage. Tout d'abord, assurez-vous que le DVD est correctement connecté à un moniteur/ téléviseur et une source de courant. Néanmoins, pour cette étape, il n'est pas nécessaire de charger un disque dans le lecteur.

En mode STOP, PAUSE ou PLAY, si vous appuyez sur la touche SETUP de la télécommande, le menu de paramétrage apparaît sur l'écran.

L'apparence du menu principal et des sousmenus peut varier, étant donné qu'ils proposent la liste des paramètres dans différentes langues, selon les réglages déjà effectués. La configuration par défaut étant réglée sur « English », tous les menus figurant sur le manuel sont en version anglaise.

Dans le menu SET-UP se trouvent les sous-menus qui permettent de créer ou de modifier tous les réglages et ajustements souhaités pour la gestion des fonctionnalités Audio et Vidéo du DVD 37.

# **Réglages Système**

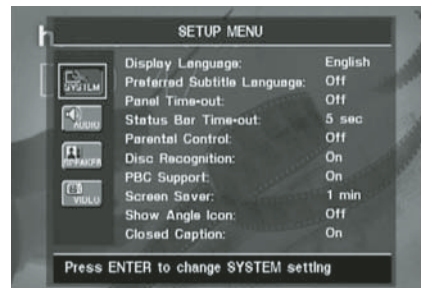

Le sous-menu System Setting contient les réglages suivants. Suivez les descriptions de la ligne de Instruction Line au bas de l'écran pour modifier ces réglages.

**Display Language :** Pour choisir la langue dans laquelle doivent dialoguer les menus OSD affichés sur l'écran.

**Sub-titled Language :** pour spécifier la langue du sous-titrage. Si le disque est doté d'un soustitrage dans cette langue, il apparaîtra automatiquement. Si vous ne trouvez pas la langue souhaitée dans la liste des options, vous pouvez la sélectionner en mettant OTHER en surbrillance puis en pressant ENTER. Utilisez les touches de navigation pour choisir dans la liste affichée votre langue favorite. Ne seront disponibles que les langues programmées sur le DVD que vous voulez regarder. Vous pouvez aussi désactiver cette option, pour supprimer le soustitrage (OFF).

**Panel Time-Out :** pour spécifier le délai au terme duquel l'affichage doit s'éteindre.

**Status Bar Time-Out :** pour spécifier le délai au terme duquel la barre d'état (Status Bar) disparaîtra de l'écran.

**Parental Control :** pour spécifier le mot de passe nécessaire à la visualisation de certains types de programmes. Le mot de passe par défaut est 1234. Après avoir saisi le mot de passe par défaut, vous pouvez soit en choisir un autre soit régler le contrôle parental. Les symboles standard US sont "G" (Tous publics, niveau 2), "PG" (Guidage parental, niveau 4), "PG13" (Guidage parental et au-dessus de 13 ans, niveau 4), "R" (Restreint, niveau 6) et "NC 17" (à partir de 17 ans, niveau 7). Le DVD accepte jusqu'à huit niveaux. Les niveaux supplémentaires permettent un contrôle plus critique des films pour tous les types de publics. Niveau 8 : Lecture de tous les DVD. Niveaux 7 à 2 : DVDs tous publics. Niveau 1 : DVD pour enfants ; pour spécifier un nouveau mot de passe, suivre les explications à l'écran.

**Disc Recognition :** Ce réglage régit la fonction de reconnaissance de disque. Quand elle est active, vous pouvez mettre un disque DVD en mode pause, le retirer du lecteur, lire un autre disque, puis le remettre plus tard dans le lecteur et reprendre la lecture à l'endroit où elle s'était arrêtée. Notez que même quand cette fonction est active, il faut interrompre la lecture en

passant en mode Pause et non en mode d'arrêt, et le lecteur DVD ne doit pas être mis hors tension entre les lectures de disques. Le DVD 37 peut mémoriser cette information pour cinq disques DVD à la fois.

**PBC Support :** pour activer le contrôle de lecture PBC (Play Back Control) des supports VCD.

**Screen Save :** pour activer l'économiseur d'écran afin d'éviter que l'image ne "s'incruste" pas sur l'écran du moniteur. Si vous connectez le DVD 37 à un écran LCD ou à plasma, nous recommandons de toujours activer l'économiseur d'écran.

**Show Angle Icon :** pour spécifier si l'icône de vue angulaire doit apparaître sur l'écran lorsque différents angles de vision sont disponibles sur un enregistrement DVD.

**Closed Caption :** Ce réglage permet de visualiser le sous-titrage "closed caption" encodé avec l'enregistrement vidéo. C'est un sous-titrage pour malentendants associé au système américain NTSC (équivalent du système Télétexte européen). Il s'agit d'un système caché. Choisissez le réglage ON pour visualiser ce soustitrage (en langue anglaise).

# **Réglages audio**

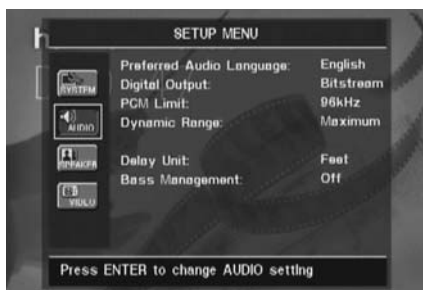

Le sous-menu Audio Setting permet de spécifier les paramètres suivants. Suivez les descriptions sur la ligne d'instructions au bas de l'écran pour modifier les réglages. Si les réglages audio sont changés, les modifications ne prendront effet qu'après que le lecteur aura été mis en mode STOP.

**Preferred Audio Language :** pour spécifier votre langue de doublage audio préférée. Si votre langue préférée est enregistrée sur le film DVD, cette version sera activée automatiquement. Si vous ne trouvez pas la langue souhaitée dans la liste des options, vous pouvez la sélectionner en mettant OTHER en surbrillance puis en pressant ENTER. Utilisez les touches de navigation pour choisir dans la liste affichée votre langue favorite. Ne seront disponibles que les langues programmées sur le DVD que vous voulez regarder.

**Digital Output :** Si votre Ampli ou pré-ampli intègre un décodeur numérique surround 5.1 (Dolby Digital et/ou DTS), sélectionner BIT-STREAM comme sortie numérique. Tous les signaux audio seront alors restitués dans leur format original.

Si votre Ampli ou pré-ampli ne dispose que des formats stéréo et/ou Dolby Pro Logic, sélectionnez PCM. Tous les signaux audio seront alors restitués en format PCM (DTS ne restituera aucun signal).

**PCM Limit :** Bien que le DVD 37 soit compatible avec des échantillonnages à 48 kHz et 96 kHz, certains ampli-tuners A/V plus anciens ne le sont pas. Si votre ampli-tuner A/V ou processeur surround ne peut pas accepter les signaux 96 kHz, sélectionnez l'option 48 kHz. Si votre ampli-tuner A/V ou processeur surround accepte les signaux 96 kHz, sélectionnez 96 kHz pour obtenir le plus haut degré de fidélité de restitution des signaux audio. Si vous choisissez NONE, la totalité du signal sera acheminée via votre ampli-tuner A/V ou processeur surround. **Note :** Du fait des droits de copyright, le DVD 37 ne peut pas lire le signal non comprimé en format MIC (PCM) d'un disque gravé avec une résolution de 96kHz/24 bits comme certains CD audio DTS. Si, dans le sous-menu AUDIO SETUP, vous réglez la sortie numérique sur PCM, et que la limite PCM est réglée sur 96KHZ, aucun signal audio ne sera disponible en sortie, et le message CGMS MUTE apparaîtra sur l'écran d'information principal. "CGMS" signifie "Copy General Management System". Si ce message apparaît, réglez PCM Limit sur  $4BKHZ$  pour écouter le signal audio avec une résolution plus faible

**Dynamic Range :** Ce réglage permet de tirer davantage des modalités de programmation de certains enregistrements Dolby Digital qui réduisent le volume pendant les passages forts tout en garantissant l'audibilité des passages plus calmes. Vous pouvez ainsi écouter les enregistrements à un niveau qui vous procure la totalité de l'impact original de la bande son sans gêner vos voisins. Le signal audio sera plus ou moins bridé par le DVD 37, selon le réglage de gamme dynamique choisi :

- MAXIMUM n'apporte aucun changement par rapport à l'enregistrement original, et s'utilise pour une écoute libre où le volume peut être aussi fort que possible sans gêner quiconque.
- MEDIUM applique au signal une compression modérée qui bride légèrement les passages les plus forts.
- MINIMUM applique une compression qui affaiblit significativement les passages forts.

Vous pouvez tester les effets de ces trois réglages à tout moment. Si votre ampli-tuner/décodeur dispose d'un réglage de gamme dynamique appelé "Night Mode", il n'est pas nécessaire d'ajuster la gamme dynamique du DVD 37, que vous pouvez laisser sur MAXIMUM.

# **Paramétrage du système**

Alors que le DVD-Audio est transmis seulement sous forme analogique, de nombreux disques contiennent aussi des pistes numériques PCM, Dolby Digital ou DTS et peuvent être lus via les Sorties audio numérique **D**Q.

**Unité de retard :** ce réglage sélectionne l'unité de distance utilisée pour le calcul des temps de retard lorsque le menu REGLAGES AUDIO est activé. L'unité par défaut est le pied, mais vous pouvez sélectionner le mètre.

**Gestion des graves :** cette fonction active les paramètres de gestion des graves du menu REGLAGES AUDIO pour optimiser la lecture des disques DVD-Audio via les **Sorties** audio analogique **10<sup>2</sup>**. Trois réglages sont disponibles :

- Actif : c'est le réglage par défaut. Si votre récepteur ou amplificateur est équipé des entrées 6 canaux « directes » et que le récepteur n'est pas capable d'effectuer la gestion des graves sur ces entrées, laissez alors ce réglage sur  $A c t i f$  par défaut sur le DVD 37 et agissez sur le menu REGLAGES AUDIO pour programmer les réglages de gestion des graves.
- Derivation : si votre récepteur ou amplificateur est équipé des entrées 6 canaux et qu'il est capable d'effectuer les réglages de gestion des graves (taille des enceintes, niveaux de sortie et temps de retard) pour ses entrées analogiques 6 canaux, alors Harman Kardon vous recommande de basculer ce réglage sur  $\texttt{Derivation}$  et d'effectuer les réglages de gestion de graves sur votre récepteur.
- Stereo : si votre récepteur ou amplificateur n'est pas du tout équipé des entrées 6 canaux, basculez alors ce réglages sur Stereo, ce qui enverra un signal sousmixé à 2 canaux aux **Sorties audio** analogique (D, à utiliser avec n'importe quelle entrée analogique 2 canaux de votre récepteur. Vous pouvez alors sélectionner un mode surround analogique sur votre récepteur.

### **Sous-menu de réglages audio**

Ce menu vous permet d'effectuer les réglages de gestion des graves qui contrôlent la sortie audio des **Sorties audio 6 canaux @** pour les tailles d'enceintes, les niveaux de sortie et les temps de retard. Les réglages appropriés de cette fonction sont la clé d'une reproduction optimale des disques DVD-Audio, lorsque le DVD 37 est utilisé avec un récepteur ou amplificateur qui ne possède pas de capacité de réglages audio pour les entrées directes.

**Remarque importante :** afin d'éviter les problèmes audio, lorsque le DVD 37 est connecté à un récepteur ou amplificateur qui peut régler les paramètres de gestion des graves pour ses entrées multicanaux, vous pouvez soit utiliser cette possibilité, soit effectuer les réglages sur le DVD 37. La meilleure méthode est d'utiliser le récepteur pour ces réglages. Dans ce cas, souvenez-vous de basculer le réglage de Gestion des graves dans le menu CONFIGURATION AUDIO sur Derivation. Si vous effectuez les réglages en utilisant ceux du DVD 37, il est important que les réglages du récepteur pour les entrées directes multicanaux soient désactivées, ou réglées sur « Grande » pour la taille d'enceinte et sur « 0 » pour les réglages de niveau et le temps de retard, à moins que ces réglages ne soient aussi utilisés pour les autres entrées source du récepteur, auquel cas ils doivent être laissés tels que vous les avez réglés lorsque vous avez configuré votre récepteur. Si vous avez des questions sur les capacités de votre récepteur ou amplificateur, nous vous recommandons de consulter son mode d'emploi ou le site Web du constructeur pour en savoir plus.

Si votre récepteur ou amplificateur ne possède pas les entrées analogiques 6 canaux, assurez vous de sélectionner Stéréo pour le réglage Gestion des graves dans le menu CONFIGURATION AUDIO. Puis connectez les **Sorties audio analogique** (0 à n'importe quelles entrées analogiques 2 canaux de votre récepteur.

Avant d'effectuer les réglages de configuration audio du DVD 37, nous vous recommandons d'utiliser d'abord le menu système de votre récepteur ou amplificateur pour vérifier les réglages déjà effectués pour la « Taille d'enceinte », le « Niveau de sortie » et le « temps de retard », qui peut être défini comme une distance. Notez par écrit ces réglages pour pouvoir vous y référer pendant le processus de configuration.

Appuyez sur la touche **Setup O** pour activer le menu Configuration ; utilisez alors les touches **AV** Navigation **O** jusqu'à ce que le sousmenu REGLAGES AUDIO soit mis en surbrillance avec les contours d'une boîte blanche, puis appuyez sur la **touche Enter**6.

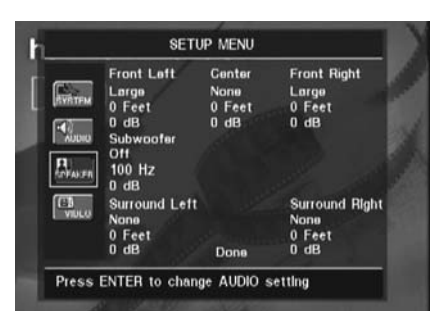

Les réglages suivants sont disponibles dans le menu REGLAGES AUDIO pour chaque position d'enceinte. Nous vous recommandons de parcourir les réglages de chaque position d'enceinte en utilisant les touches  $\blacktriangle \blacktriangledown \blacktriangle \blacktriangleright$ **Navigation (0)** pour sélectionner les réglages appropriés pour votre système. En appuyant sur la touche **Enter**<sub>6</sub>, un menu déroulant s'affiche avec les sélections disponibles pour chaque réglage. Utilisez les touches  $\blacktriangle \blacktriangledown$ **Navigation**  $\textcircled{1}$  pour mettre en surbrillance le réglage approprié, puis appuyez sur la touche **Enter**<sup>6</sup>pour le sélectionner.

Vous remarquerez que les réglages pour la taille des enceintes et la distance (utilisés pour calculer le temps de retard) sont définis conjointement pour la paire d'enceintes avant gauche et droite et pour la paire d'enceintes surround gauche et droite. La modification des réglages de l'une des enceintes d'une paire affecte aussi les réglages de l'autre enceinte de cette paire. Pour cette raison, il est important de sélectionner la même marque et le même modèle pour les deux enceintes de chaque paire, ainsi que de les placer à peu près à la même distance de la position d'écoute.

**Taille d'enceinte :** la taille d'enceintes fait partie du système de gestion des graves, qui détermine quelles sont les fréquences transmises à une position d'enceinte particulière et celles qui sont transmises au subwoofer. La désignation de « taille » ne se réfère pas à la taille physique des enceintes, mais plutôt à la plus basse fréquence que l'enceinte peut prendre en charge. Pour cette raison, les enceintes « large bande » sont considérées comme « grande », tandis que celles ne pouvant pas travailler au-dessous de 100 Hz sont considérées comme « petite ». En général, si vous utilisez un lot d'enceintes appareillées avec un type d'enceintes satellites plus petites et un subwoofer, vous devez sélectionner Petite pour les cinq enceintes. Grande doit être sélectionné seulement si vous êtres sûr que vos enceintes peuvent prendre en charge des sons basses fréquences extrêmes.

En cas d'utilisation d'un subwoofer, vous pouvez sélectionner la fréquence au-dessous de laquelle les informations contenues dans le signal seront acheminées vers **Subwoofer Output** et au-dessus de laquelle le reste du signal sera acheminé vers les autres enceintes du système. Choisissez la fréquence de coupure la plus proche de la limite de fréquence basse de vos enceintes "SMALL". Cette valeur est généralement

# **Paramétrage du système**

indiquée sur le guide d'utilisation ou la fiche technique des haut-parleurs. Sinon, consultez le revendeur ou le fournisseur de vos enceintes.

Si une des enceintes a été définie comme SMALL, vous avez le choix entre plusieurs fréquences de coupure entre 60 Hz et 240 Hz. Les options conseillées sont 80 Hz, 100 Hz ou 120 Hz, qui correspondent aux fréquences de coupure typiques des haut-parleurs de petites dimensions. Choisissez la valeur la mieux appropriée à vos enceintes.

#### **Delay**

Comme les distances qui séparent la position d'écoute des haut-parleurs frontaux et des hautparleurs surround sont inégales, le temps que met le son pour atteindre vos oreilles à partir des haut-parleurs frontaux et des haut-parleurs Surround varie. Vous pouvez compenser ce phénomène en réglant la temporisation pour ajuster le "timing" et personnaliser l'emplacement spécifique des haut-parleurs et de l'acoustique de votre pièce ou de votre salle de home-cinéma. Mesure la distance qui sépare la position d'écoute des différentes enceintes. Puis choisit pour chaque haut-parleur la valeur de distance la plus proche de celle qui vient d'être mesurée.

#### **Output level adjustment**

Le calibrage des niveaux de sortie est une opération primordiale du paramétrage de tout système surround sound. C'est le cas pour un système DVD-Audio, où l'harmonisation des niveaux de sortie garantit une restitution sonore adéquate en termes d'intensité et de directivité.

**NOTE :** Il règne une certaine confusion quant au mode de fonctionnement des canaux surround. Certains s'attendent à ce que le son provienne en permanence de tous les haut-parleurs. Or la plupart du temps, les canaux surround n'émettent qu'un son faible ou nul parce que la bande son du film ne contient pas toujours les signaux nécessaires à la création de l'ambiance sonore, d'effets spéciaux ou de mouvement continu de l'avant vers l'arrière de la salle. Lorsque le nouveau de sortie est correctement réglé, il est normal pour un haut-parleur surround de ne fonctionner que de temps à autre. Augmenter le volume des haut-parleurs arrière peut nuire à la sensation d'un champ sonore enveloppant qui rappelle celui des salles de cinéma ou de concert.

Le réglage par défaut du lecteur de DVD est 0 dB pour tous les canaux. Si le besoin d'un ajustement semble nécessaire pour votre système, nous vous conseillons d'utiliser les réglages appliqués sur l'ampli-tuner AV pour les modes surround 5.1 en cours (par exemple Dolby Prol Logic II).

# **Réglages vidéo**

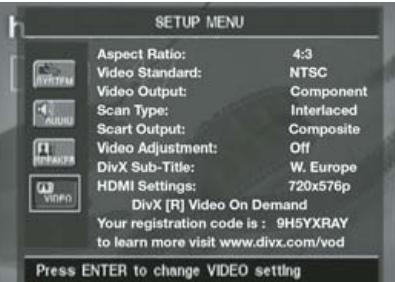

Le sous-menu Video Setting permet de spécifier les paramètres suivants. Suivez les descriptions sur la ligne d'instructions au bas de l'écran pour modifier les réglages.

**Aspect Ratio :** pour choisir le format d'écran, classique (4:3) ou grand écran (16:9), en fonction de votre téléviseur.

Lorsque la **Sortie HDMI @** est utilisée, le rapport d'affichage sera automatiquement défini de façon approprié pour l'écran spécifique. Cependant, vous pouvez sélectionner un affichage alternatif.

**Video Standard :** pour spécifier le format de sortie vidéo du lecteur DVD. Si vous avez un téléviseur multi standard, nous vous conseillons de régler sur AUTO pour une qualité d'image optimale.

**Video Output :** Règle la sortie vidéo sur S-Video, Component ou SCART. Scart (Péritel) convient à la plupart des téléviseurs, Component (composants vidéo) à la plupart des écrans LCD, à plasma et aux projecteurs.

**Type de balayage :** ce réglage vous permet de choisir entre le balayage progressif et entrelacé des **Sorties vidéo composante** a pour maximiser la résolution d'image en fonction du type d'écran vidéo utilisé. La vidéo des sorties S-Vidéo **+** et Vidéo composite **4** sera toujours d'un rapport standard, compatible avec tous les téléviseurs ou écrans vidéo. Deux choix sont disponibles :

**Progressif :** sélectionnez cette option si vous possédez un écran vidéo compatible avec les sources d'entrée 480 P ou plus. Les écrans étiquetés « compatible HDTV », y compris pratiquement tous les écrans LCD et plasma, sont compatibles avec le balayage progressif.

**Entrelacé :** sélectionnez cette option lorsque vous utilisez un écran vidéo plus ancien qui possède des entrées composantes Y/Pr/Pb, mais qui ne peut pas afficher un taux de balayage élevé ou des signaux « HD ».

#### **NOTES :**

- 1. Scan Type ne peut être changé que si Video Output est réglé sur Component.
- 2. Si vous avez connecté le DVD 37 à un diffuseur d'images qui n'est pas à balayage progressif et que vous avez réglé par inadvertance **Video Outputs 4**, sur Component et Scan Type sur Progressive, vous pouvez revenir à un réglage entrelacé en pressant la touche **Progressif/**

Entrelacé <sup>22</sup>. L'affichage clignotera pour indiquer que le balayage est revenu sur le mode entrelacé.

**Scart Output :** permet de sélectionner le type de signal de sortie vidéo qui sera acheminé via la prise scart (péritel). RGB convient dans la plupart des cas. RGB est donc recommandé ici.

**Video Adjustment :** Ce sous-menu donne accès à la mire de réglage de l'écran. Ajustez d'abord le diffuseur d'images (TV) au moyen de la mire (Test Screen). Puis ajustez les réglages de sortie du lecteur au moyen des options Brightness, Sharpness et Black Level. Pour accéder à ces réglages, positionnez le curseur sur l'icône "+" ou "-" située sur la même ligne que le paramètre. Quand une icône est mise en valeur, pressez ENTER pour augmenter oiu diminuer la valeur du paramètre, comme le montrera la barre affichée dessous. Pour quitter le menu Video Adjustment, placez le curseur sur DONE, et pressez ENTER.

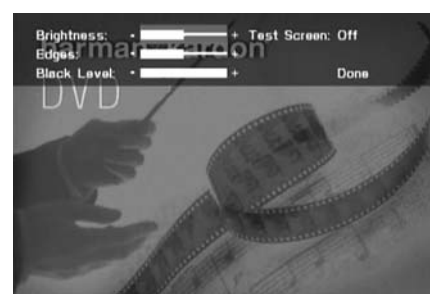

**DivX Subtitle :** Ce réglage permet de choisir la langue du sous-titrage pour les films DivX. Sous les options de menu vous trouverez votre code personnel DivX Video On Demand (VOD). Ce code vous permet de louer et d'acheter des films via le service DivX VOD. Pour toute information, visitez www.divx.com/vod. Suivez les instructions, téléchargez et gravez le film sur un disque pour le lire sur cet appareil. Remarquez que les films téléchargés via DivX VOD ne peuvent être lus que sur cet appareil. Quand l'icône DivX est active, pressez ENTER pour accéder à votre code DivX VOD personnel.

**Réglages HDMI :** ce paramètre affiche les caractéristiques du signal de sortie vidéo à la Sortie HDMI **1**. Lorsque le DVD 37 est connecté à un écran vidéo via la **Sortie HDMI (D**, l'écran envoie au DVD 37 les informations qui indiquent la plus haute résolution dont il est capable et le DVD 37 règle automatiquement la sortie vidéo pour s'y conformer. Cette résolution est affichée ici. Vous pouvez utiliser ce réglage pour sélectionner manuellement une résolution de sortie vidéo plus faible. Les modifications effectuées ici restent actives jusqu'à ce que le DVD 37 ou l'écran soit mis hors tension. Lorsque l'un des deux est mis hors tension, puis remis de nouveau sous tension, le DVD 37 reviendra au réglage par défaut transmis par l'écran. Assurezvous que votre écran vidéo ou un autre équipement commutateur vidéo (tel qu'un récepteur compatible HDMI) peut prendre en charge le signal de sortie HDMI du DVD 37.

# **Mire de réglage**

Si vous accédez à la mire de réglage à partir du menu OSD, vous pouvez générer une image fixe pour optimiser les réglages et performances vidéo de votre téléviseur. Les barres de couleur verticales permettent de tester les paramètres suivants :

- intensité des couleurs.
- la couleur correcte pour chaque barre, afin de savoir si le standard approprié a été sélectionné. De gauche à droite : noir, jaune, cyan, (turquoise) vert, magenta (pourpre), rouge, bleu, noir.
- la transition entre couleurs, qui doit être nette. S-Video meilleur que Video, RGB optimal.
- les performances du filtre chromatique de votre téléviseur (avec des signaux Video). Les arêtes des barres ne doivent pas montrer de points dans le sens vertical. Les signaux S-Video et RGB sont sans problèmes.

Grâce à l'échelle de grisés et aux zones noires et blanches se trouvant sous la barre de couleurs, la luminosité et le contraste de votre écran peuvent être réglés avec précision, voir section « Réglage de l'Image du Téléviseur » ci-dessous.

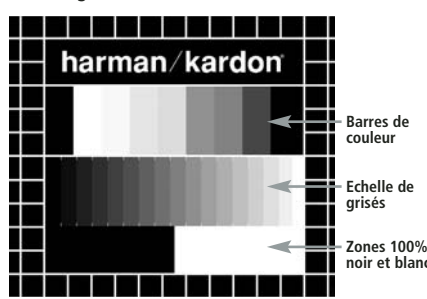

#### **Réglage de l'Image du Téléviseur avec la mire**

Ces réglages peuvent être faits maintenant, mais vous pouvez aussi les faire après avoir terminé de paramétrer votre appareil.

#### **Réglage de la luminosité :**

- 1. Diminuez la densité chromatique jusqu'à ce que les barres de couleur apparaissent en noir et blan.
- 2. Ajustez le contraste jusqu'á ce que les barres de l'échelle de grisés apparaissent clairement séparées.
- 3. Ajustez la luminosité pour que les barres de grisés soient toutes bien visibles. La barre de gauche doit être bien noire, mais clairement différenciée de la barre qui la précède, et ainsi de suite jusqu'à la barre de droite blanche.

#### **Réglage du contraste :**

- 1. Ajustez le contraste jusqu'à ce que vous voyiez une barre blanche lumineuse en bas à droite et une barre bien noire à gauche. Le contraste optimal varie selon votre goût et la luminosité ambiante de la pièce.
- 2. Lorsque la luminosité de la barre blanche n'augmente plus si vous continuez d'augmenter le contraste, ou que les bords des lettres « harman/kardon » s'étalent sur le fond noir et diminuent la netteté du texte, le contraste est trop fort. Réduisez-le jusqu'à ce que ces effets disparaissent et que l'image retrouve un aspect proche de la réalité.
- 3. Si vous regardez le téléviseur pendant la journée, ajustez le contraste pour que l'image s'harmonise avec l'ambiance lumineuse de la pièce afin de ne pas vous fatiguer les yeux. Ce réglage peut être diminué lorsque l'éclairage naturel ambiant est plus tamisé, afin de privilégier la netteté de l'image.
- 4. L'échelle des grisés devra ensuite retrouver le même degré de différentiation. Si ce n'est pas le cas, revenez au réglage de luminosité et recommencez l'étape 3 puis le réglage du contraste, pour affiner et optimiser de nouveau ces réglages.

#### **Réglage des couleurs.**

- 1. Une fois les réglages de luminosité et de contraste effectués de manière optimale, ajustez le réglage des couleurs selon vos préférences. Les couleurs doivent être denses mais rester naturelles. Si certaines barres s'élargissent ou que l'intensité chromatique n'augmente plus, c'est que le réglage est trop fort. Réduisez-le. Vérifiez également les couleurs sur une image normale, avec des visages, des fleurs, des fruits etc... pour voir si elles correspondent à la réalité.
- 2. Si votre téléviseur est équipé de l'option Tint (disponible sur la plupart des téléviseurs européens NTSC et non PAL), utilisez la barre blanche se trouvant sous l'échelle de grisés pour régler la chaleur de l'image. Le réglage de la brillance de l'image est subjectif. Certains préféreront une image un peu plus froide, d'autres en préféreront une un peu plus chaude. Pour régler cela, vous pouvez utiliser la fonction Tint de votre téléviseur ainsi que la barre blanche. Réglez le Tint en fonction du ton de la couleur blanche qui vous plaît le plus.

#### **Réglage de la netteté**

Contrairement à ce qu'on pourrait penser, l'image apparaît plus nette lorsque le réglage de focalisation n'est pas au maximum. Réduisez la netteté sur le téléviseur et la valeur du réglage Edges sur le DVD 37 si nécessaire afin de minimiser l'apparition éventuelle de lignes blanches entre les barres du dégradé de grisés de la mire de réglage

#### **Réglages de convergence et focalisation**

La grille de carrés qui entoure la mire de réglage peut servir à affiner les réglages de convergence et de focalisation des écrans de projecteurs et rétro-projecteurs. Toutefois, les commandes d'ajustement de ces paramètres sont rarement accessibles à l'utilisateur, et les réglages, très complexes, demandent une grande expérience. Il est donc recommandé, si vous n'arrivez pas à améliorer la situation au moyen des réglages disponibles, de prendre conseil auprès d'un représentant du service clientèle du fournisseur de l'écran.

Lorsque tous les réglages ont été effectués, utilisez les touches de ▲ ▼ Navigation **1** pour mettre "Done" en surbrillance au bas du sous-menu Video Adjustments. Pressez la touche **ENTER** pour valider et revenir au système de menus à l'écran. Pressez ensuite la touche **SETUP •** pour faire disparaître les menus et revenir en mode de fonctionnement normal. Vous serez alors prêt(e) à profiter de ce qui se fait de mieux en matière de lecture de DVD ou de  $CDI$ 

# **Utilisation du menu Player Information**

Le menu Player Information dispense des informations sur le disque lu et permet de programmer les modes de lecture. Pressez sur la touche **INFO** pour le faire apparaître.

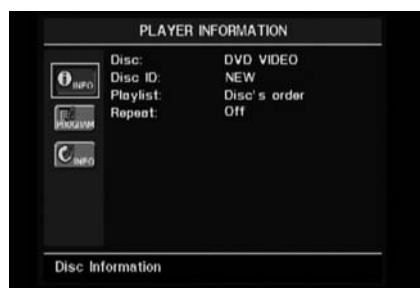

Il est organisé en sous-menus. Pour y accéder, utilisez les touches ▲ ▼ de **navigation 1** pour mettre l'icône de sous-menu en surbrillance et pressez la touche **ENTER**<sup>pour le</sup> sélectionner. Ces sous-menus diffèrent des menus de configuration Setup dans la mesure ou la plupart de leurs paramètres sont visibles mais non modifiables.

**Sous-menu** PLAYBACK INFO : affiche les informations de base sur le disque et le mode de lecture. Vous ne pouvez pas modifier les paramètres affichés ici, à l'exception du mode Repeat.

- **Disc** : Cette ligne informe sur le type du disque (DVD vidéo, par exemple).
- **Disc ID** : Si le disque est encodé avec une étiquette d'identification, un titre de film, par exemple, elle apparaît ici.
- **Playlist** : Avec un DVD, cette ligne informe que la lecture aura lieu dans l'ordre régi par le disque. Les listes de lecture programmables ne sont pas disponibles quand un DVD est chargé.
- **Repeat :** Cette ligne informe sur le mode de répétition en cours, ou sur sa désactivation.

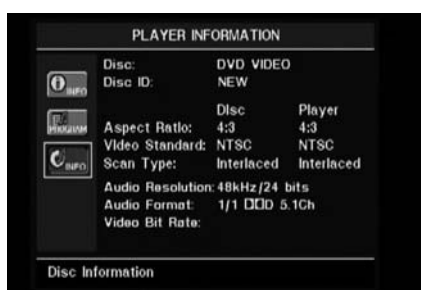

**Sous-menu** PROGRAM : Inaccessible avec les disques DVD.

**Sous-menu** DISC INFO**:** Informe sur le détail du contenu du disque. Vous ne pouvez modifier aucun des paramètres de ce menu. Mais vous pouvez utiliser le système de menu Setup, comme décrit en page 19, pour modifier les réglages de lecture du DVD 37 relatifs au type de balayage et au format d'image.

- **Disc** : Cette ligne informe sur le type du disque.
- **Disc ID** : Si le disque est encodé avec une étiquette d'identification, un titre de film, par exemple, elle apparaît ici.
- **Aspect Ratio :** Cette ligne informe sur le rapport hauteur/largeur du contenu vidéo du disque, et sur le format avec lequel il est diffusé en fonction du réglage effectué dans le sous-menu VIDEO SETUP comme décrit en page 19. Certains disques peuvent proposer deux versions d'un même enregistrement, un format écran large sur une face du disque, un format standard sur l'autre.
- **Video Standard :** Le format du disque apparaît ici. Pour les lecteurs de la région 2, ce sera généralement PAL, même si certains DVD qui peuvent être lus dans toutes les régions sont au format NTSC.
- **Scan Type :** Cette ligne informe sur le mode de balayage associé à l'enregistrement vidéo contenu sur le disque, progressif ou entrelacé. Elle affiche également le mode de lecture de l'enregistrement, sur la base réglage effectué dans le sous-menu VIDEO SETUP comme décrit en page 19.
- **Audio Resolution :** Cette ligne affiche la fréquence d'échantillonnage et le débit binaire du format audio en cours.
- **Audio Format :** Cette ligne informe sur le format de la plage audio en cours, par exemple Dolby Digital 5.1 ou MIC linéaire (linear PCM).
- **Video Bit Rate :** Cette ligne affiche le débit binaire vidéo, jusqu'à la limite de 10 Mbps. Cette indication varie en cours de lecture car celle-ci réagit aux fluctuations de la compression appliquée au signal vidéo lors de l'enregistrement. Ainsi, en mode pause ou arrêt, cette ligne restera vierge.

Après avoir consulté le paramétrage des menus du lecteur, pressez sur la touche **INFO** les faire disparaître de l'écran et revenir en mode de lecture normal.

# **Utilisation de la barre d'état**

En cours de lecture d'un DVD, vous pouvez presser la touche **STATUS** @ à tout moment pour afficher un résumé de l'état de la lecture. Cette barre d'état ne vous donne pas uniquement un instantané de l'état de fonctionnement en cours de l'appareil mais vous fournit aussi un raccourci pour choisir un autre titre, chapitre ou plage, ou utiliser la fonction de recherche temporelle.

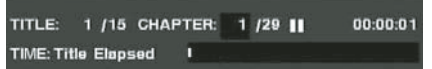

- **Title :** Indique le titre en cours de lecture, à gauche, et le nombre de titres sur le disque, à droite.
- **Chapter :** Indique le chapitre en cours de lecture, à gauche, et le nombre de chapitres sur le disque, à droite.
- Icône **Mode de lecture :** Indique le mode de lecture en cours, Lecture >, Pause II, **Stop** ■
- **Horloge :** Indique la durée du type de lecture affiché dans le champ **TIME**. La fonction de recherche temporelle permet de lancer la lecture à un endroit quelconque du disque. Utilisez les touches **A** b de navigation **O** pour mettre l'affichage en surbrillance et changer les chiffres en pointillés. Utilisez alors les touches **numérotées** pour saisir les valeurs correspondant à l'endroit du disque où vous souhaitez commencer la lecture. Pressez la touche **ENTER**<sup>pour que la</sup> lecture commence immédiatement à l'endroit choisi.
- **Représentation graphique de la durée écoulée :** Représentation graphique de la durée écoulée pour le titre en cours de lecture. Au fur et à mesure que la lecture progresse, le nombre de segments augmente pour refléter le pourcentage de lecture écoulé par rapport à la durée totale.
- **Paramètre affiché :** Cette section informe sur le type d'information affichée dans la section TIME. Utilisez les touches  $\blacktriangle \blacktriangledown \blacktriangle \blacktriangle$ de navigation **(1)** pour sélectionner ce paramètre. Chaque pression consécutive sur la touche **ENTER**<sup>ch</sup> changera en boucle l'indication, de Title Elapsed, à Title Remaining, de Chapter Elapsed à Chapter Remaining, et retour à Title Elapsed. La durée affichée sur l'écran et sur l'écran d'information 1 de la façade changera pareillement.

# **Lecture de CD**

Pour la lecture des disques CD, beaucoup de fonctions du DVD 37 sont similaires à la lecture de DVD ; il existe cependant quelques différences importantes. Lorsqu'un disque CD est chargé, le DVD 37 affichera automatiquement le menu d'informations du lecteur. Les bannières d'état ne sont pas disponibles pendant la lecture CD. Les barres d'état ne sont pas disponibles pendant la lecture d'un CD. Une panoplie de fonctions de lecture sont disponibles pour les CD, telles que lecture en ordre aléatoire et listes de lecture programmables. Ces dernières sont décrites ici.

### **Utilisation du menu Player Information**

Le menu Player Information dispense des informations sur le disque lu et permet de programmer les modes de lecture. Pressez sur la touche **INFO** pour le faire apparaître.

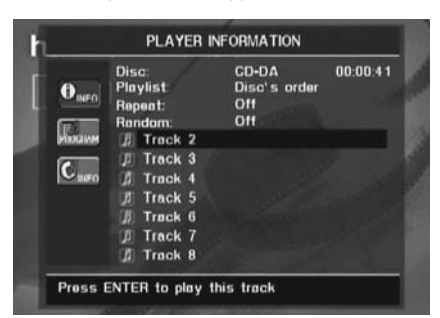

Il est organisé en sous-menus. Pour y accéder, utilisez les touches ▲ ▼ de navigation **1** pour mettre l'icône de sous-menu en surbrillance et pressez la touche **ENTER**<sup>2</sup> pour le sélectionner. Ces sous-menus diffèrent des menus de configuration Setup dans la mesure ou la plupart de leurs paramètres ne sont pas modifiables.

**Sous-menu** PLAYBACK INFO : affiche les informations de base sur le disque et le mode de lecture.

- **Disc** : Cette ligne informe sur le type du disque (ex :CDDA,Compact Disc Digital Audio).
- **Audio** : Cette ligne informe sur le type d'enregistrement audio gravé sur le disque, généralement Stereo.
- **Playlist :** Avec les CD, vous pouvez choisir de garder l'ordre de lecture des plages ou programmer une liste de lecture contenant un nombre quelconque de plages et dans l'ordre qui vous convient de les écouter. Cette ligne informe sur le choix effectué. Pour le modifier, vous devez accéder au sous-menu PROGRAM et procéder comme décrit ciaprès.
- **Repeat :** Cette ligne étant en surbrillance, pressez la touche **ENTER**<sub>pour</sub> activer le mode de répétition. Chaque pression change le mode en boucle : Repeat 1 (répétition d'une plage), Repeat All (répétition de toutes les plages), Repeat Off (désactivé).
- **Random :** Cette ligne étant en surbrillance, pressez la touche **ENTER**<sup>pour activer le</sup> mode de lecture aléatoire. Chaque pression change le mode en boucle : Random (aléatoire) ou Off (désactivé).
- **Liste des pistes :** une liste des pistes du disque s'affichera. Utilisez les touches  $\blacktriangle \blacktriangledown$ Navigation **1** pour faire défiler la liste. Appuyez sur la touche **Enter**<sup>6</sup> ou la touche **Play D** pendant qu'une piste est en surbrillance pour lancer sa lecture.

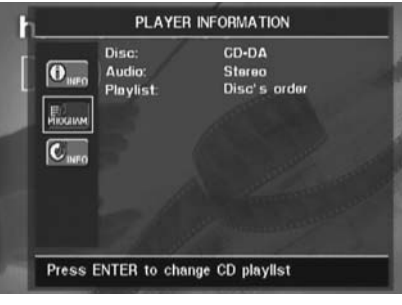

**Sous-menu** PROGRAM : Vous permet de programmer une liste de lecture. Il n'est accessible que pour la lecture de CD.

- **Disc** : Cette ligne informe sur le type du disque.
- **Audio** : Cette ligne informe sur le type d'enregistrement audio gravé sur le disque, généralement Stereo.
- **Playlist** : Cette ligne étant en surbrillance, pressez **ENTER**<sup>op</sup> pour changer l'ordre de lecture des plages du disque  $(D \text{ is } c' \text{ is } c$ order) en un ordre que vous pouvez programmer (Programmed order). Une liste d'étapes de programmation et les plages associées à chaque étape va apparaître au bas de l'affichage. Vous saisissez le numéro de plage au moyen des **touches numérotées** <sup>2</sup>29 puis utilisez la touche ▼ de navigation pour programmer la plage suivante. Utilisez les touches  $\blacktriangle \blacktriangledown \blacktriangle \blacktriangleright$  de navigation **10** pour sélectionner les étapes de programmation souhaitées. Notez que chaque plage ne peut être programmée qu'une fois sur la liste. Mais vous pouvez utiliser la fonction de répétition pendant la lecture de la liste. Au terme de la programmation, pressez **PLAY** 4 **D** pour lancer la lecture.

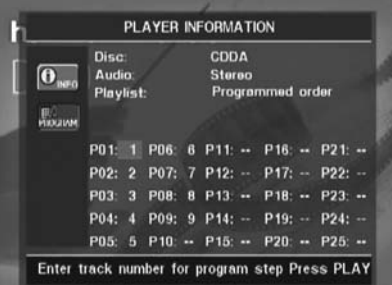

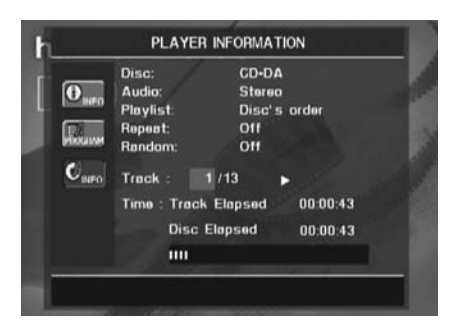

**Sous-menu** Informations disque : cet écran affiche la piste en abrégé et des informations de lecture, plus d'autres informations temporelles détaillées. Elles ne sont disponibles que pour les CD.

Les informations en haut de l'écran fournissent les mêmes informations sur le type de disque, le format audio, le réglage de la liste de lecture, le réglage de la lecture répétée et le réglage de lecture aléatoire que celles du sous-menu Info lecture. Les informations complémentaires suivantes sont affichées à côté.

- **Track :** Cette ligne informe sur la plage en cours (à gauche) et sur le nombre totale de plages du disque (à droite).
- Icône mode de lecture : Apparaît à droite de l'affichage de la plage pour indiquer le mode de lecture en cours.
- **Time** : Cette section comporte trois lignes :
	- **Track Elapsed :** indique la durée écoulée ou restante de la plage en cours de lecture.
	- **Disc Elapsed :** indique la durée écoulée ou restante du disque en cours de lecture.
	- **Barre analogique :** indique sur le mode graphique le pourcentage de durée écoulée par rapport à la durée totale du disque.

Utilisez les touches ▲ ▼ de navigation **1** pour mettre en surbrillance soit le champ Track Elapsed soit le champ Disc Elapsed. Chaque pression sur **ENTER**<sup>commutera entre</sup> l'affichage de la durée écoulée et celui de la durée restante. La valeur affichée sur la droite et sur l'écran d'information **1** sera modifiée en conséquence.

La fonction de recherche temporelle permet de lancer la lecture à n'importe quel endroit du disque. Utilisez les touches ▲ ▼ de navigation  $\bigcirc$  pour mettre en surbrillance le champ Time. Pressez les **touches numérotées** puis la touche **ENTER**<sub>p</sub>our choisir un nouvel endroit sur la plage où commencer la lecture.

Après avoir consulté le paramétrage des menus du lecteur, pressez sur la touche **INFO** pour les faire disparaître de l'écran et revenir en mode de lecture normal.

#### **Choisir une plage**

Pour choisir une plage, appelez à l'écran le menu Player Information en pressant au besoin la touche **INFO**. Puis utilisez les touches **AV** de navigation **①** pour mettre le numéro de la plage en surbrillance. Utilisez les touches numérotées  $\mathcal{P}$  pour saisir la plage souhaitée puis pressez **ENTER**<sup>pour lancer</sup> la lecture.

Pour choisir une plage donnée sur un CD à n'importe quel moment de la lecture, il suffit de presser le numéro qui lui correspond au moyen des **touches numérotées**. Vous pouvez aussi parcourir la liste au moyen des touches **de** transport 7**866**. Quand vous pressez une fois la touche Précédent<sup>(Bou Saut vers</sup> l'amont 7, le lecteur revient au début de la plage en cours. Chaque pression consécutive vous fait remonter d'une plage en amont sur la liste.

**Note :** Un affichage spécial est associé à la lecture de disques gravés JPEG, MP3 ou Windows Media.

#### **Lecture répétée**

Diverses fonctions de lecture répétée sont disponibles sur le DVD 37 en ce qui concerne les CD :

- **Repeat Program :** Répète la liste de lecture en cours si vous avez choisi l'option Programmed Order pour le réglage Playlist.
- **Repeat 1 Track :** Dans le cas d'un CD, VCD, fichiers MP3 et WMA, répète la plage ou le fichier en cours de lecture jusqu'à ce que vous interrompiez manuellement le disque. Les indicateurs **Repeat** et **1** s'allument sur la face avant et l'icône REPEAT 1 apparaît sur l'écran.
- **Repeat Disc :** Dans le cas d'un CD, VCD, fichiers MP3 et WMA, répète le contenu du disque jusqu'à interruption manuelle du processus. Les indicateurs **Repeat** et **All** s'allument sur la face avant et l'icône REPEAT ALL apparaît dans la barre d'état.
- **Repeat Folder :** Dans le cas de fichiers MP3, WMA et JPEG, répète tous les fichiers du dossier en cours jusqu'à interruption manuelle du processus. L'indicateur **Repeat** H s'allume sur la façade et l'icône REPEAT FOLDER apparaît sur l'écran.
- **Repeat A-B :** Répète toute portion sélectionnée sur le disque jusqu'à interruption manuelle du processus (voir section ci-après).

Pour sélectionner un mode de répétition (autre que Repeat A-B) :

Pendant la lecture d'un disque, pressez la touche REPEAT **CD** sur la télécommande. L'icône Repeat apparaît sur l'écran pour indiquer le nouveau mode de répétition. Chaque pression sur **REPEAT (20)** faire parcourir en boucle les modes de répétition disponibles. Pour stopper une lecture à répétition, pressez **REPEAT** jusqu'à ce que le mode Off apparaisse

#### **Lecture en mode A-B Repeat**

La fonction Repeat A-B permet de sélectionner une portion du contenu d'un CD et de la lire en boucle jusqu'à interruption manuelle du processus.

Pour lancer une telle séquence de lecture à répétition, procédez comme suit pendant que le disque est en cours de lecture :

- 1. Pressez la touche A-B REPEAT<sup>*Q*3</sup> sur la télécommande au moment choisi pour le début de la séquence ; l'icône Repeat apparaît dans l'angle supérieur droit de l'affichage, suivie par un  $\overline{A}$  - pour indiquer le début du passage à répéter.
- 2. Pressez de nouveau la touche **A-B REPEAT 23** pour choisir le point de fin de la séquence. Vous venez de spécifiez la séquence A-B qui va être lue en boucle.
- 3. Pressez de nouveau la touche **A-B REPEAT 23** pour quitter le mode de répétition Repeat A-B.

# **Lecture aléatoire**

Cette fonction permet de lire toutes les plages d'un CD dans un ordre aléatoire défini par le DVD 37. Au terme du CD, cette fonction se désactive.

Pour sélectionner le mode aléatoire, pressez sur la touche **RANDOM**<sup>2</sup> de la télécommande. Chaque nouvelle pression sur la touche **RANDOM @** désactivera/activera cette fonction (les plages restant à lire le seront dans un ordre aléatoire).

#### L'indicateur **RANDOM** J sur l'**écran**

**d'information 1** s'allumera chaque fois que ce mode de lecture sera activé.

# **Occultation de l'écran**

Pendant la lecture d'un CD, certains préfèrent désactiver le circuit image du DVD 37. Bien que la section vidéo du lecteur soit électriquement isolée de la section audio, certains préfèrent désactiver l'écran vidéo pour prévenir toute interférence audio/vidéo, ou pour ne pas être distrait par l'affichage du menu système pendant l'écoute d'un CD.

**IMPORTANT :** Il est fortement conseillé aux possesseurs d'écrans à plasma d'utiliser la fonction Video Off pour éviter toute surchauffe.

Pour éteindre l'affichage pendant la lecture d'un CD, pressez la touche **V. OFF**Q. Pressez-la de nouveau pour réactiver le signal vidéo. L'indicateur **V-OFF** G s'allume pour vous rappeler que l'écran est éteint. Cette fonction est caduque. La sortie vidéo redevient active chaque fois que vous mettez le DVD 37 en marche.

### **Lecture de fichiers MP3, Windows Media et JPEG**

Le DVD 37 lit les données gravées sur les disques CD-ROM aux formats MP3, Windows Media 8 (WMA) et JPEG, ainsi que les images stockées sur les CD Kodak Picture. Vous pouvez aussi lire des disques avec plus d'un de ces trois formats.

#### **Fichiers spécifiques lus par le DVD 37 :**

- **MP3 :** MP3 est un format de compression audio développé par Motion Picture Experts Group comme élément du format de compression image MPEG-1. Grâce à l'encodage spécifiquement utilisé, la réduction des fichiers est telle qu'il est possible de graver plus de titres sur un disque qu'avec le format CD audio standard. MP3 sert également à télécharger des fichiers audio dans un ordinateur pour une écoute domestique privée. Pour qu'un fichier MP3 soit lisible par le DVD 37, le support ne doit contenir aucun code ni cryptage en restreignant la lecture.Vérifiez que vous êtes en règle avec les droits d'auteur et de copyright avant de graver sur un CD-ROM des fichiers MP3 ou régentés par d'autres codecs de formatage. Du fait des variations au niveau de l'encodage, du codec MP3 et des débits binaires utilisés pour l'enregistrement des disques MP3, il n'est pas certain que le DVD 37 pourra tous les lire, et la compatibilité avec tous les supports MP3 ne peut être garantie, même s'ils sont lisibles sur un ordinateur, et sans que cela soit le signe d'un problème imputable au DVD 37. Il faut aussi noter que pour un disque multisession contenant tout à la fois des plages audio standard et des fichiers MP3 (ou WMA), le DVD 37 ne lira que les plages audio standard.
- **Fichiers WMA :** WMA (Windows Media Audio) est un format de compression développé par Microsoft® Corporation pour son programme Windows Media Player. Les fichiers WMA peuvent être créés avec une compression beaucoup plus forte que la compression MP3 sans que la qualité audio soit compromise. Un disque pourra donc contenir encore plus de titres qu'avec le format MP3. Windows Media Player existe en plusieurs versions, et le DVD 37 n'est compatible qu'avec les fichiers présentant l'extension "wma" et gravés avec un encodage Windows Media Series 8.
- **Fichiers JPEG :** "JPEG" est un acronyme identifiant les fichiers image enregistrés conformément aux spécifications établies par Joint Photographic Experts Group pour la compression d'images fixes. Ces fichiers portent l'extension "jpg" quand ils sont enregistrés sur un ordinateur, et les fichiers JPEG peuvent être générés par un appareil photo numérique puis édités et gravés sur un disque via votre ordinateur, enregistrés sur un CD-ROM à partir d'un film via un processeur d'images, ou obtenus par scanning de photos papier et gravés sur un CD-ROM.

Les disques contenant des fichiers MP3, WMA ou JPEG se gèrent différemment des CD et DVD standard. Quand un disque de ce type est inséré dans le lecteur DVD 37, le menu Player Information apparaît.

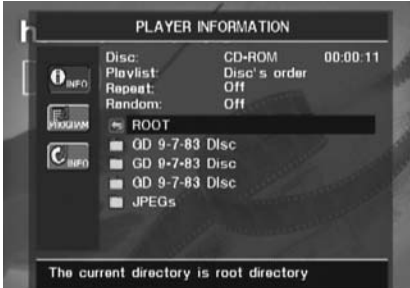

L'écran affiche une liste des principaux dossiers contenus sur le disque. La durée écoulée apparaît dans l'angle supérieur droit de l'affichage. Il n'est pas possible de modifier l'affichage temporel, et la fonction de recherche temporelle n'est pas accessible.

#### **Lecture de disques MP3 ou WMA**

Les disques MP3 et WMA peuvent contenir plus de 200 titres. Pour avoir une bonne vue d'ensemble de tous les titres et pouvoir les choisir confortablement, utilisez l'affichage à l'écran de préférence à l'écran d'information de la façade, qui n'affiche que leur numéro et le temps écoulé pour le titre en cours de lecture des fichiers WMA.

Le DVD 37 supporte les fichiers WMA dont le débit binaire est compris entre 64k bits et 320k bits. Pour les fichiers MP3, les débits binaires supportés se situent entre 32k bits et 320k bits.

- Pour sélectionner un dossier (quand il y en a), pressez les touches  $\blacktriangle \blacktriangledown$  de navigation 9pour mettre le dossier en surbrillance et pressez **ENTER**<sub>2</sub>.
- Pour sélectionner un titre de plage, pressez les touches  $\blacktriangle \blacktriangledown$  de navigation  $\textcircled{\tiny{1}}$  pour mettre ce titre en surbrillance. Pour lancer la lecture du titre choisi sur la liste, pressez **ENTER**  $\bullet$  ou **PLAY 4G**

Pendant la lecture de fichiers MP3/WMA, certaines commandes de lecture de CD/DVD standard fonctionnent normalement :

- Vous pouvez sauter au titre suivant sur le disque en pressant **Saut/Suivant 8 Co.**
- Vous pouvez sauter au titre précédent sur le disque en pressant Saut/Précédent<sup>76</sup>.
- Pressez PAUSE **4**<sup>c</sup><sub>p</sub> pour interrompre momentanément la lecture. Pressez **PLAY** 4 C pour reprendre la lecture. Pressez **STOP 6<sup>1</sup>O** pour arrêter la lecture.
- Utilisez les touches **Recherche aval 8166** ou **Recherche amont 1 <b>B** pour localiser rapidement un titre. Utilisez PLAY 4G, **PAUSE 5 6** 0u STOP **6 (9)** pour quitter la recherche rapide.
- Le ralenti n'est pas disponible dans le cadre d'une lecture de fichiers MP3/WMA.
- Vous pouvez lire le contenu d'un disque MP3 ou WMA dans un ordre aléatoire comme pour un CD normal. Vous pouvez aussi accéder à la fonction de lecture aléatoire pendant la lecture d'un disque MP3 ou WMA en pressant la touche **RANDOM**<sup>2</sup>
- La fonction de répétition est accessible pendant la lecture d'un disque MP3 ou WMA en pressant la touche **REPEAT**<sup>5</sup> sur la télécommande. Pressez **REPEAT and** plusieurs fois pour naviguer en boucle sur les options Repeat 1 (répétition d'un titre), Repeat All (répétition de tous les titres), Repeat Folder (répétition de tous les titres contenus dans le dossier en cours) et Off (désactivation). La fonction de répétition d'une séquence choisie Repeat A-B n'est pas accessible avec les disques MP3/WMA.

#### **NOTES CONCERNANT LA LECTURE DE DISQUES MP3 ET WMA**

- Pendant la lecture, l'écran d'information de la façade et l'indicateur de durée sur l'écran audessus de la liste affichent la durée écoulée du titre en cours. Les autres informations temporelles ne sont pas disponibles.
- Le DVD 37 n'est compatible qu'avec les disques encodés MP3 et WMA standard. Les autres formats de compression utilisés pour le téléchargement de fichiers audio via Internet ne sont pas lisibles par le DVD 37.
- Du fait des différences entre les diverses versions des formats MP3 et WMA, et des nombreuses différences entre les graveurs de CD-R sur support informatique, il se peut que certains disques ne puissent être lus par le DVD 37 même si vous pouvez les écouter sur votre ordinateur. Cet inconvénient n'est pas imputable à une quelconque défectuosité du DVD 37.
- Quand un disque multisession contient à la fois des titres CD audio standard et des titres au format MP3 ou WMA, le DVD 37 ne lit que les plages audio standard. Les numéros des titres s'affichent à l'écran, mais les fichiers ne sont pas décodés.
- Si un disque contenant des fichiers MP3, WMA et/ou JPEG est gravé en plusieurs sessions, il se peut que le DVD 37 ne puisse reconnaître les fichiers ajoutés au cours des sessions consécutives, a fortiori si le disque a été finalisé au terme de la première session.
- Pendant la lecture d'un disque contenant plusieurs dossiers, seuls les titres appartenant à un même dossier peuvent être affichés et lus à la fois. Sélectionnez le dossier souhaité et pressez **PLAY 41 GD** ou **ENTER** 2 pour lancer la lecture du premier titre. Pour afficher et lire les fichiers des autres dossiers, vous devez d'abord sélectionner le dossier racine au moyen des touches **△** ▼ de navigation **10**, et presser **ENTER** pour ouvrir ou refermer ce dossier. Vous pouvez alors naviguer dans un dossier ouvert et faire votre choix. Pressez **ENTER**<sup>o</sup>pour ouvrir le dossier et sélectionner le titre souhaité. Pressez ensuite **PLAY 4G**.
- Le seul mode de lecture disponible pour les disques MP3 et WMA est le mode stéréo.
- La fonction de programmation des listes de lecture n'est pas disponible avec les disques MP3/ WMA.
- Utilisez les touches  $\blacktriangle \blacktriangledown \blacktriangle \blacktriangleright$  de navigation 9pour sélectionner l'icône du sous.menu DISC INFO à gauche sur l'affichage et pressez **ENTER**<sup>2</sup> pour en consulter le contenu. Si le disque contient des repères ID3, l'information disponible sur le titre MP3 en cours va s'afficher : titre, artiste, album, année, genre, et éventuel commentaire. Dans le cas de fichiers WMA et JPEG, seul le titre du fichier apparaît.

#### **Lecture de fichiers JPEG**

Le DVD 37 reconnaît les fichiers d'images fixes JPEG et peut les afficher. A l'insertion d'un disque contenant des fichiers JPEG, l'indicateur **JPEG** Disc-Type A s'allume sur l'écran d'information principal 1. Les images commencent à apparaître dans l'ordre de leur enregistrement sur le disque.

Pour visionner les images JPEG, vous pouvez utiliser la touche **ANGLE 4** pour changer l'angle de vue. L'image étant affichée, pressez **ANGLE** in une première fois pour afficher l'orientation en cours, généralement +0. Pressez **ANGLE**<sub>4</sub> de nouveau dans la seconde qui suit pour tourner l'image de 90 degrés vers la droite. et l'afficher. Chaque nouvelle pression sur ANGLE <a>
b</a>
b</a>
btournera l'image de 90 degrés supplémentaires dans le sens des aiguilles d'une montre.

Vous pouvez utiliser la touche **ZOOM** dilater une image JPEG, et les touches  $\blacktriangle \blacktriangledown \blacktriangle \blacktriangleright$ de navigation **10** pour explorer l'image dilatée.

Vous pouvez visualiser les vignettes des images du dossier sélectionné en pressant la touche **D. MENU D.** Quand les images apparaissent à l'écran, vous pouvez utiliser les touches

**AV < > de navigation** <a> **(0)** pour déplacer le cadre de sélection vers l'image souhaitée. Pressez **ENTER**<sup>on</sup> pour agrandir la vignette choisie.

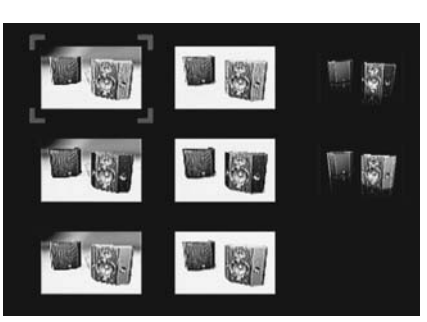

# **Guide de dépannage**

### **Guide de dépannage**

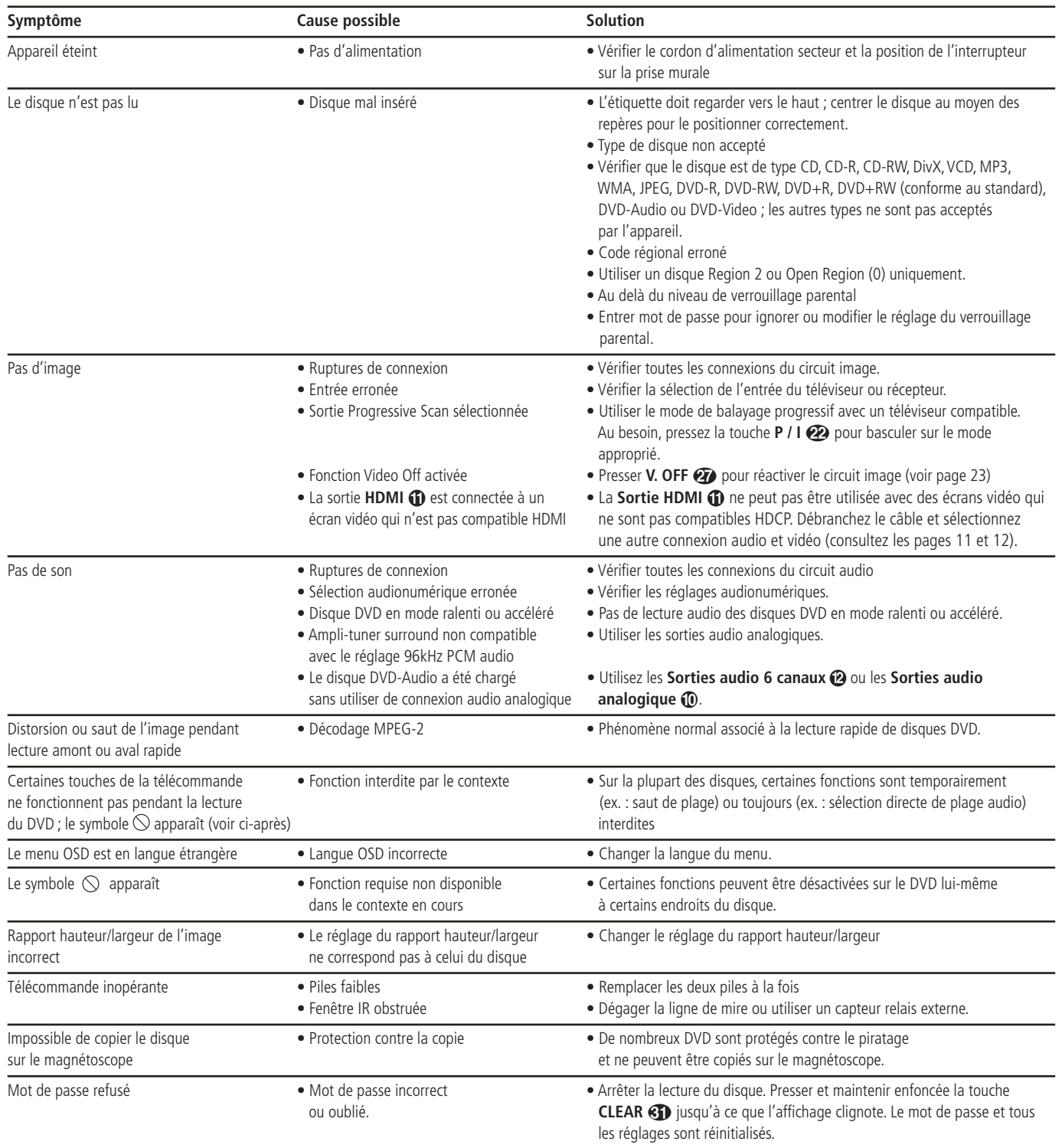

# **Spécifications techniques**

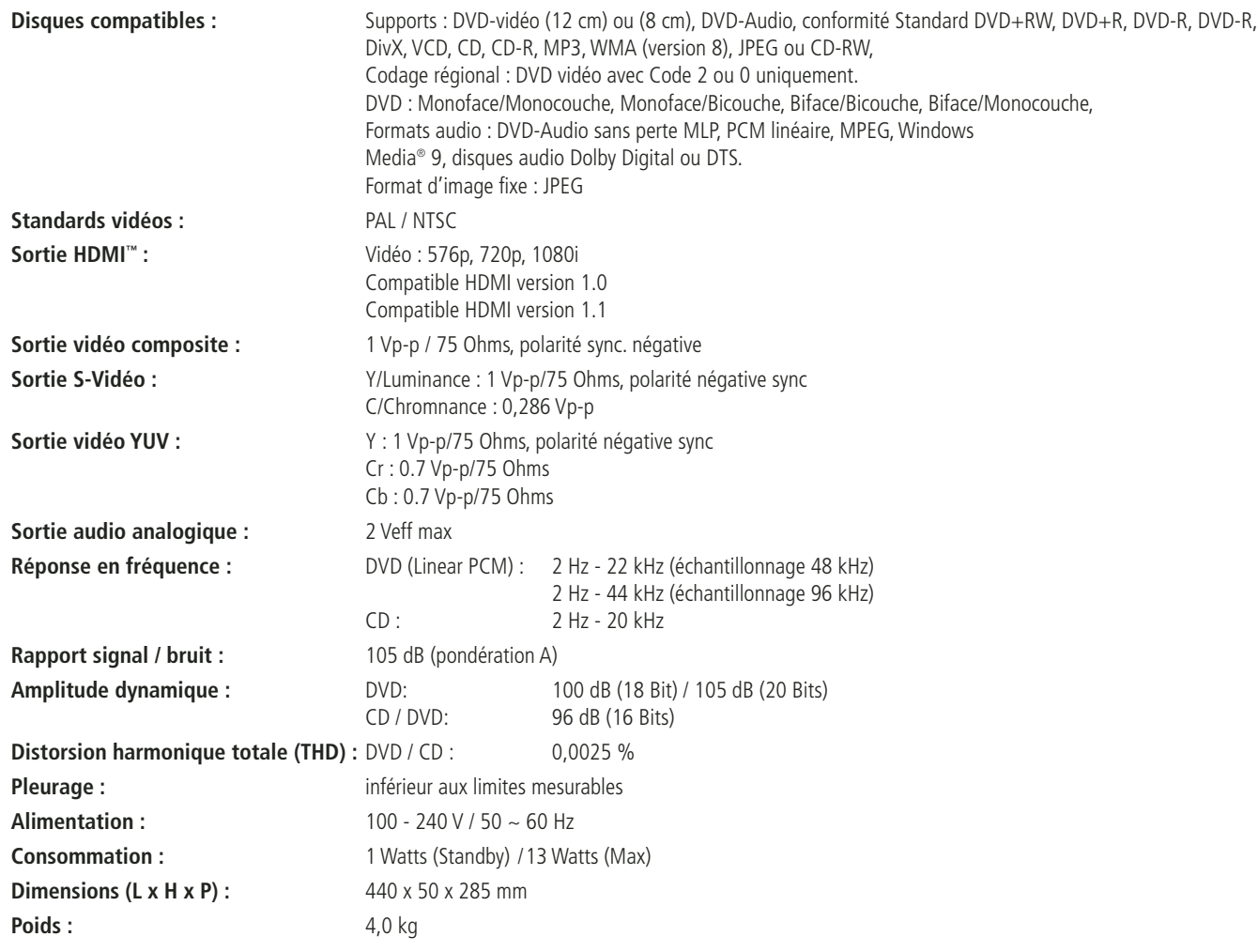

Profondeur incluant boutons et connecteurs.

Hauteur incluant supports et châssis.

Toutes spécifications sujettes à modification sans préavis.

Harman Kardon et Harman International sont des marques déposées de Harman International Industries, Incorporated.

Fabriqué sous licence de Dolby Laboratories. Dolby, Dolby Digital, Pro Logic et le symbole double-D sont des marques déposées de Dolby Laboratories. Confidential Unpublished Work. © 1992-1997 Dolby Laboratories, Inc. Tous droits réservés.

"DTS" and "DTS Digital Out" are registered trademarks of DTS, Inc.

Microsoft, Windows et WMAx sont des marques commerciales ou déposées de Microsoft Corporation aux USA et/ou d'autres pays.

HDMI, le logo HDMI et High-Definition Multimedia Interface sont des marques de fabrique ou des marques déposées de HDMI Licensing LLC.

DivX, DivX Certified, et les logos associés sont des marques commerciales de DivX Networks, Inc et sont exploitées sous licence

Ce produit comporte un système de protection du copyright qui est lui-même protégé par des méthodes issues de certains brevets aux États-Unis ou de certains droits de propriété intellectuelle détenus par Macrovision Corporation et d'autres propriétaires. Cette technologie de protection reste donc soumise à l'autorisation de Macrovision Corporation et n'est destinée par défaut qu'à une utilisation domestique et limitée, sauf autorisation de cette société. Tout procédé de traitement inverse du code ou de désassemblage est formellement interdit.

# harman/kardon®

H A Harman International' Company 250 Crossways Park Drive, Woodbury, New York 11797 www.harmankardon.com Harman Consumer Group, Inc.: 2, Route de Tours, 72500 Château-du-Loir, France © 2006 Harman Kardon, Incorporated Partnumber: CQX1A1052Z